# COM

補足説明書

# VHF/UHF ALL MODE TRANSCEIVER |9700 |9700S

本書では、リモート機能(CI-Vによるシリアル通信) について説明しています。

Icom Inc.

# もくじ

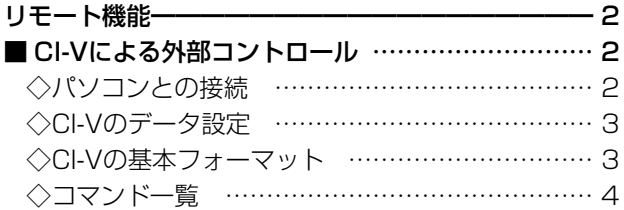

## <span id="page-2-0"></span>■ CI-Vによる外部コントロール

### ◇パソコンとの接続

本製品にパソコンを接続することにより、CI-Vシステムを利用してパソコンから本製品の周波数や運用モード、VFO/ メモリーモードなどを外部コントロールできます。

ICOM Communication Interface V(CI-V:シーアイ-ファイブ)によるシリアル方式で通信します。

接続方法には、下記の3とおりがあります。

- ◎ USBケーブル(市販品)で接続する場合
	- ※お使いのパソコンに合ったUSBケーブルをご用意くださ い。

※できるだけ短いUSBケーブルをご使用ください。 長さによっては、無線機を認識しても使用できないこと があります。

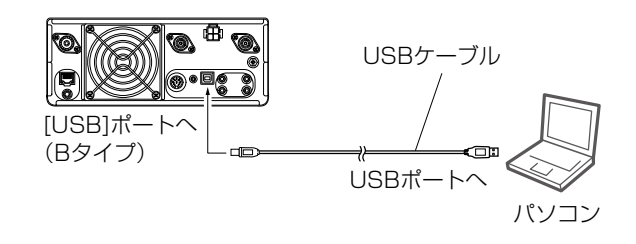

[REMOTE]ジャックへ

USBドライバーのダウンロード USBケーブルでの接続に必要なUSBドライバー、およびインストールガイドは、弊社ホームページ https://www.icom.co.jp/ にアクセスしていただき、サポート情報(サポート情報→個人のお客様→ダウンロー ド(ファームウェア/ドライバ))よりダウンロードしてください。

◎ データ通信ケーブル(別売品 OPC-2350LU)で接続する場合

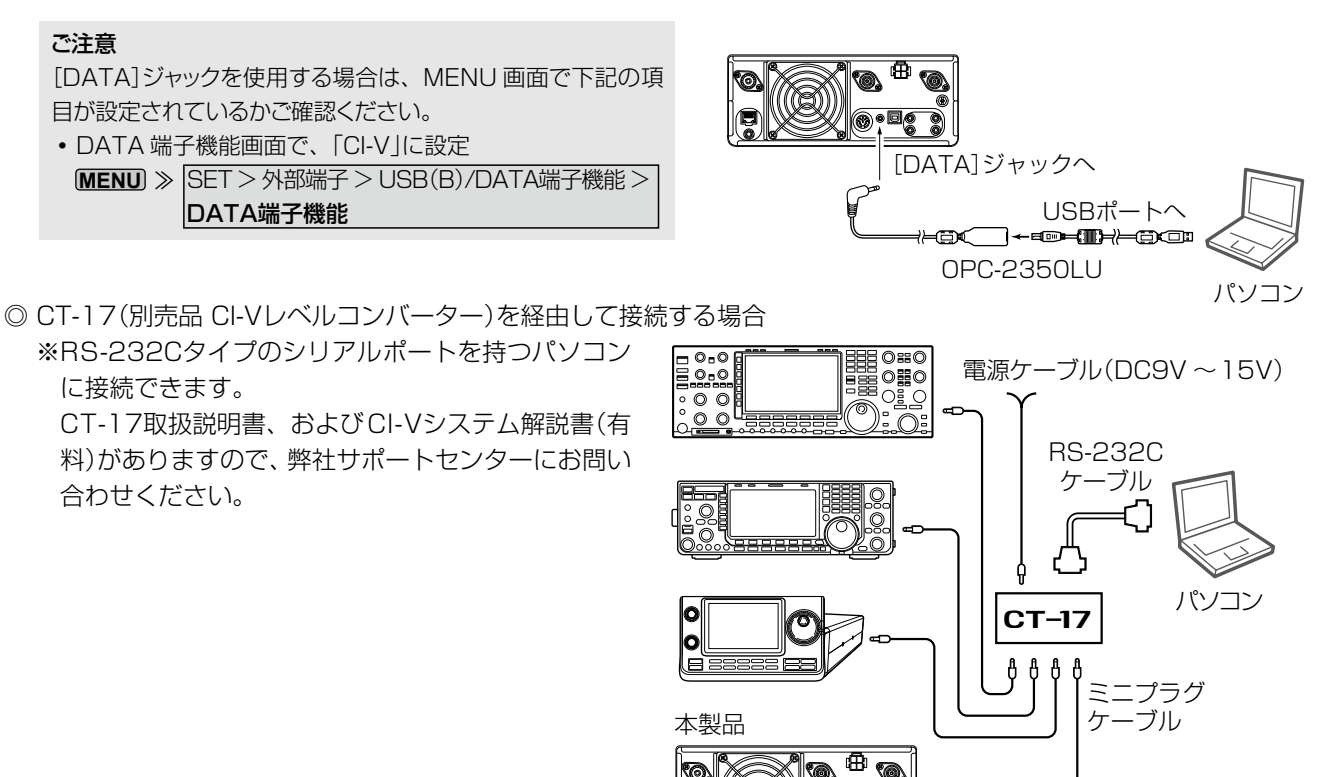

<span id="page-3-0"></span>■ CI-Vによる外部コントロール(つづき)

#### ◇CI-Vのデータ設定

CI-Vシステムを使用して本製品を外部コントロールするとき、または本製品の周波数や受信モードなどの情報を外部機 器に送るとき、本製品のアドレス、ボーレート、トランシーブON/OFFのデータ設定が必要になります。 **MENU** ≫ SET > 外部端子 > CI-V(各設定項目の説明は、取扱説明書14章をご覧ください。)

#### ◇CI-Vの基本フォーマット

下図のCI-V基本フォーマット内の各コマンドやデータは[、4ページ](#page-4-1)以降をご覧ください。

(1)パソコン→無線機(本製品)

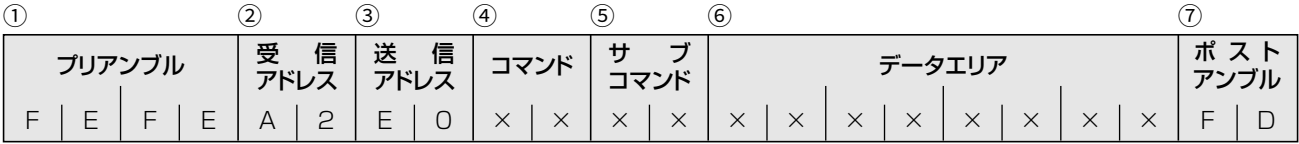

(2)無線機(本製品)→パソコン

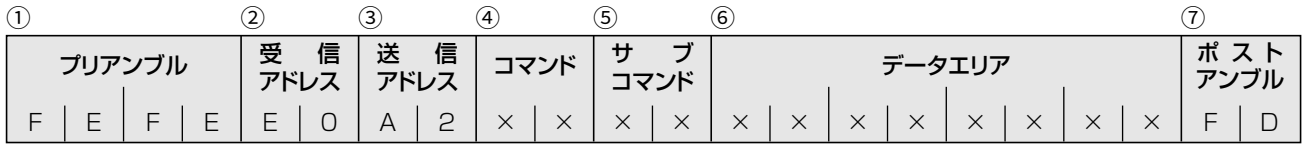

qプリアンブル :データのはじめに挿入する同期用のコードで、16進数の「FE」を2回送出します。

#### 2受信アドレス/3送信アドレス

:本製品のアドレスを「A2(16進数)」、パソコンのアドレスを「E0(16進数)」としたときの例を示 しています。

4コマンド :コントロールできる機能を16進数2桁でコマンドとしています。

※無線機からパソコンへの応答確認メッセージは、OKの場合は「FB(16進数)」を送出し、NG の場合は「FA(16進数)」を送出します。

5サブコマンド :コマンド補足命令として16進数2桁を使用します。

yデータエリア :周波数データなどをセットするエリアです。データによって、サイズが変化します。

(詳細は[、P.17](#page-17-0)~[P.30](#page-30-0)参照)

(7)ポストアンブル:メッセージの終わりを示すコードで、「FD(16進数)」とします。

<span id="page-4-0"></span>■ CI-Vによる外部コントロール(つづき)

#### ご注意

CI-Vコマンドで設定を変更後、無線機本体でツマミ(音量設定など、印があるボリューム類)を直接操作した場合、その時点 ですべてのツマミの設定がツマミ位置の調整値に戻ります。

## <span id="page-4-1"></span>◇コマンド一覧

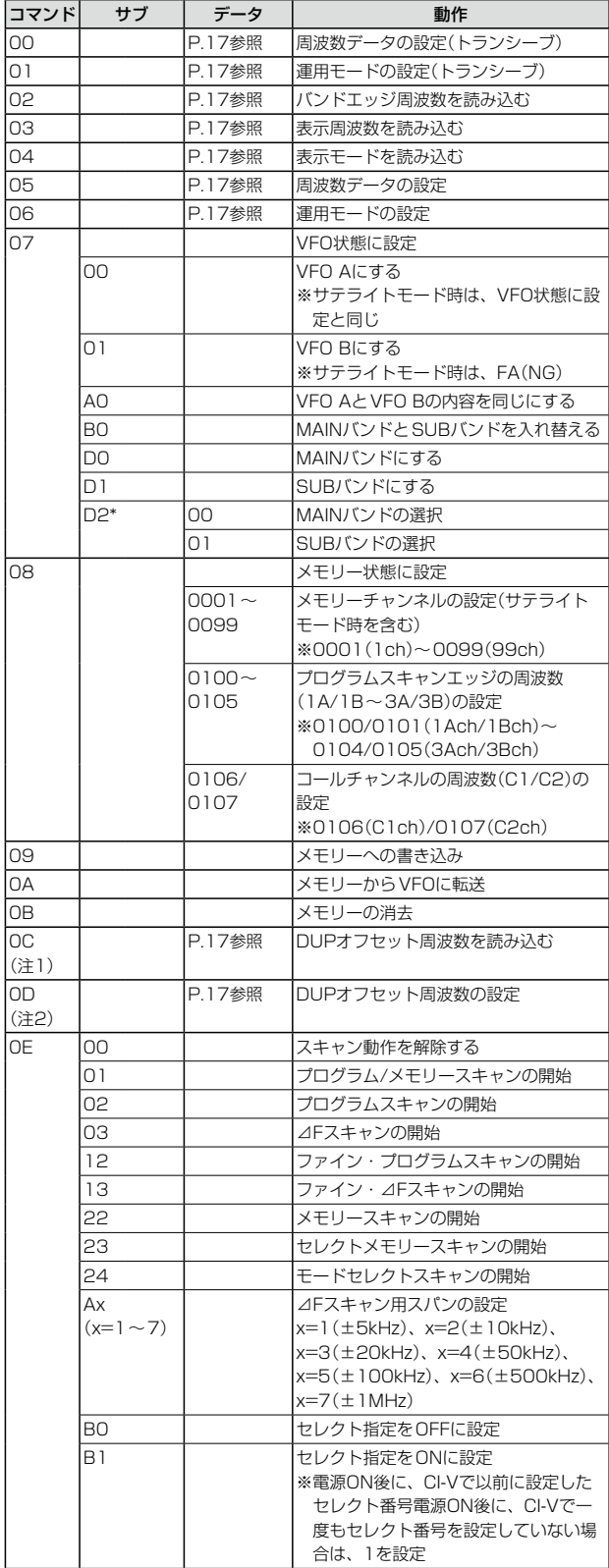

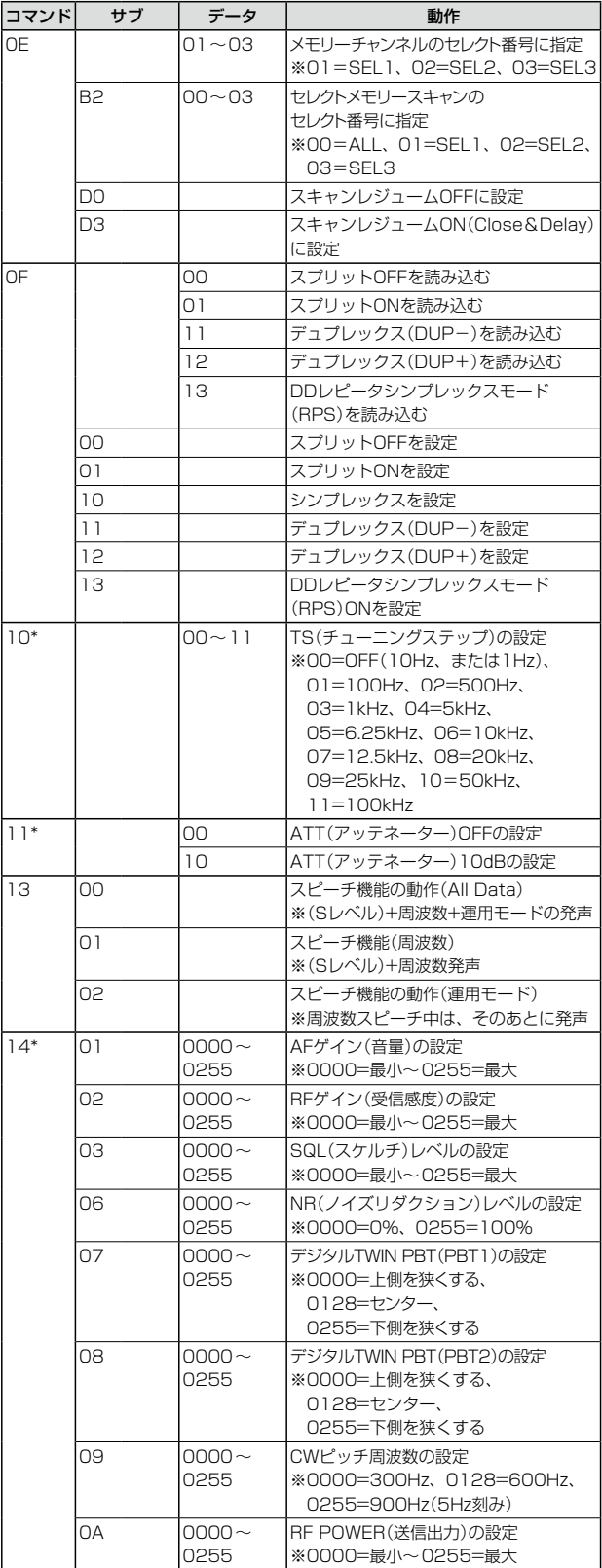

## ■ CI-Vによる外部コントロール

## ◇コマンド一覧(つづき)

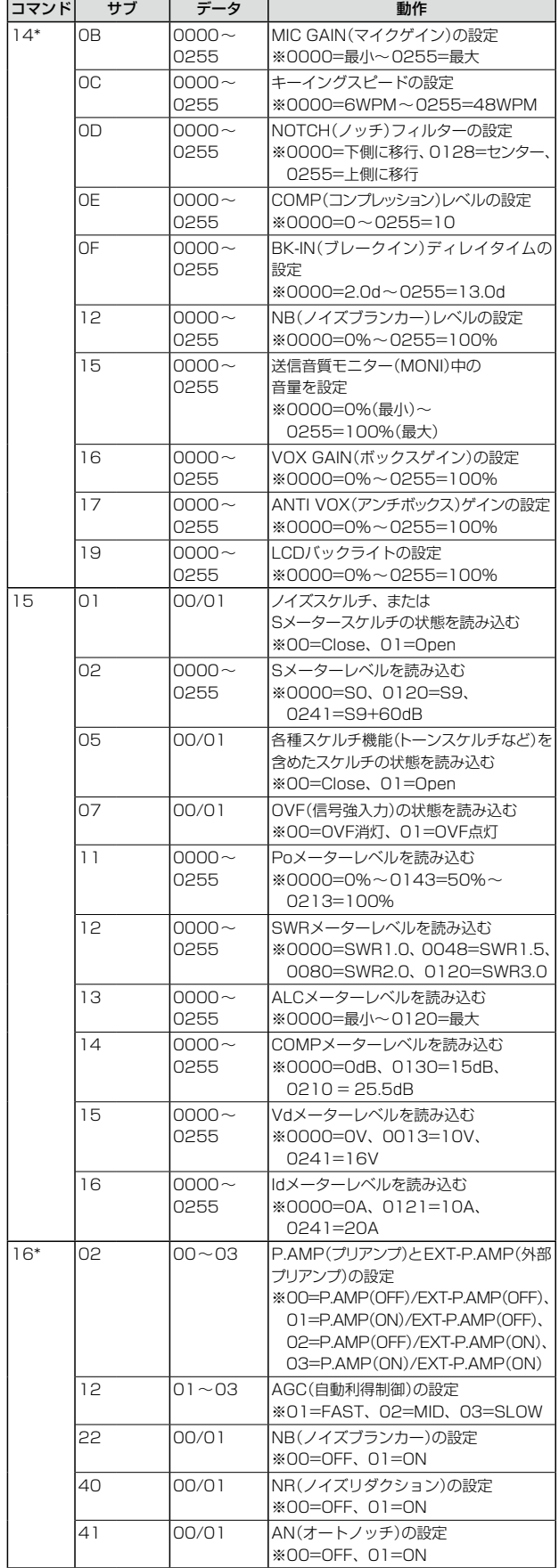

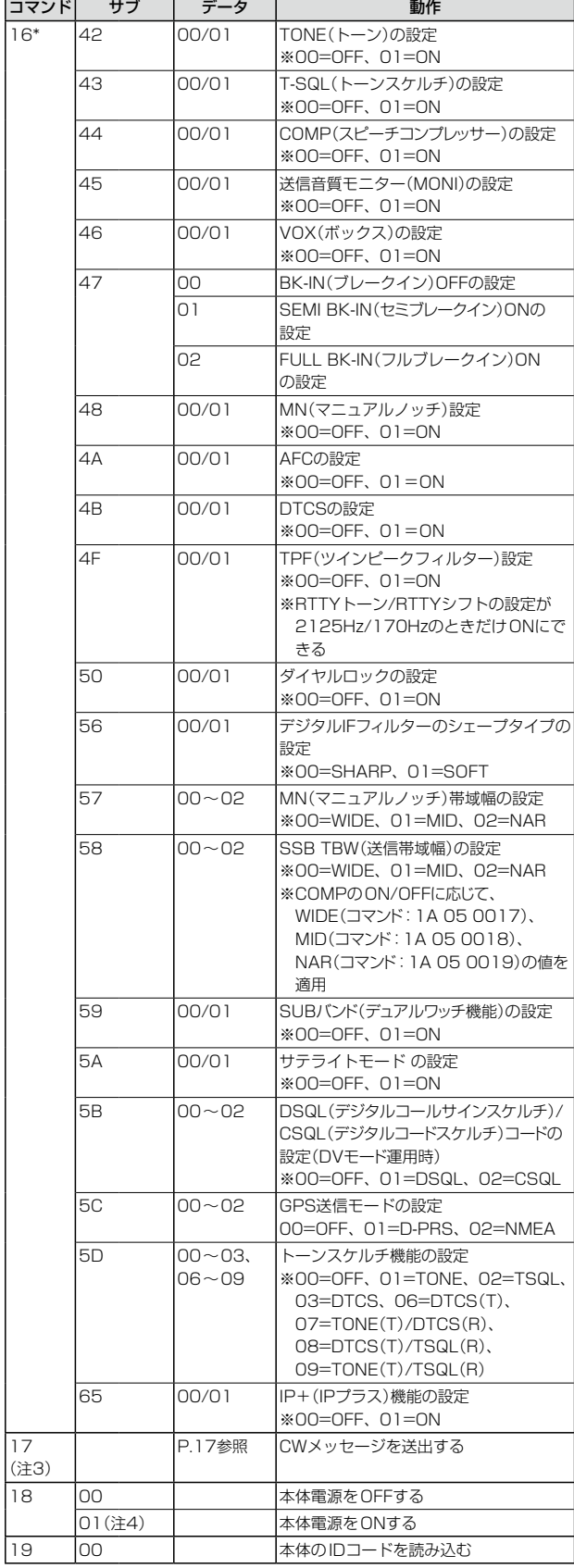

## ■ CI-Vによる外部コントロール

## ◇コマンド一覧(つづき)

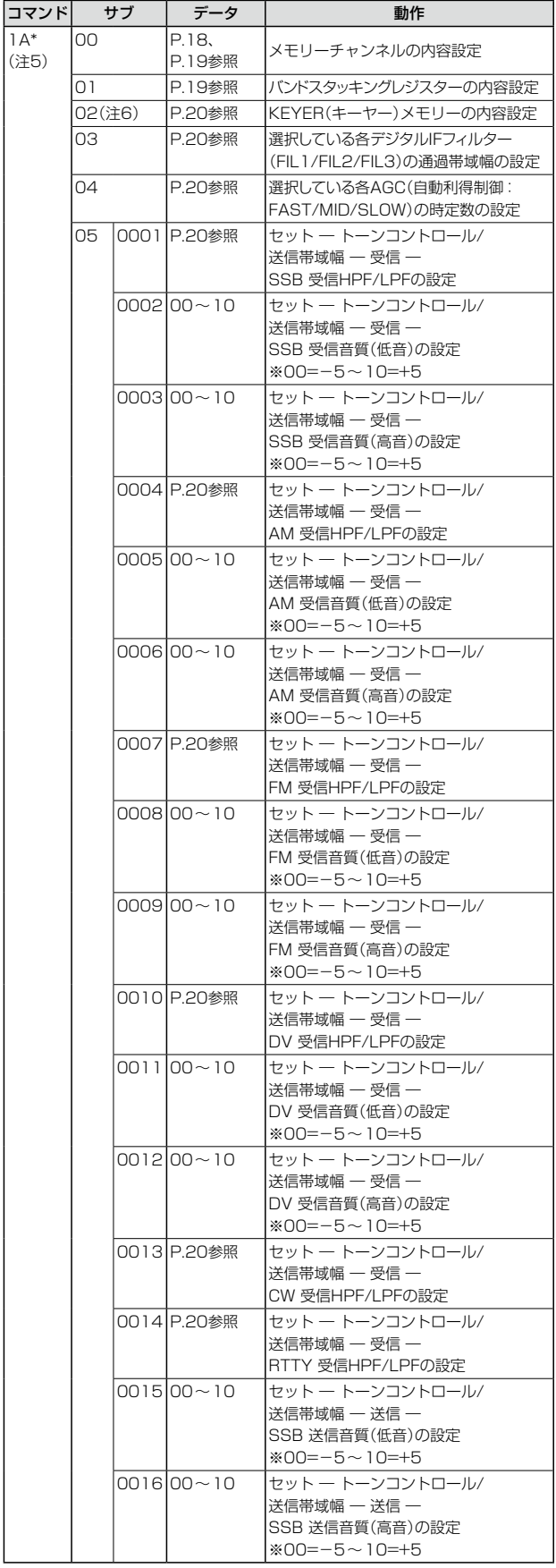

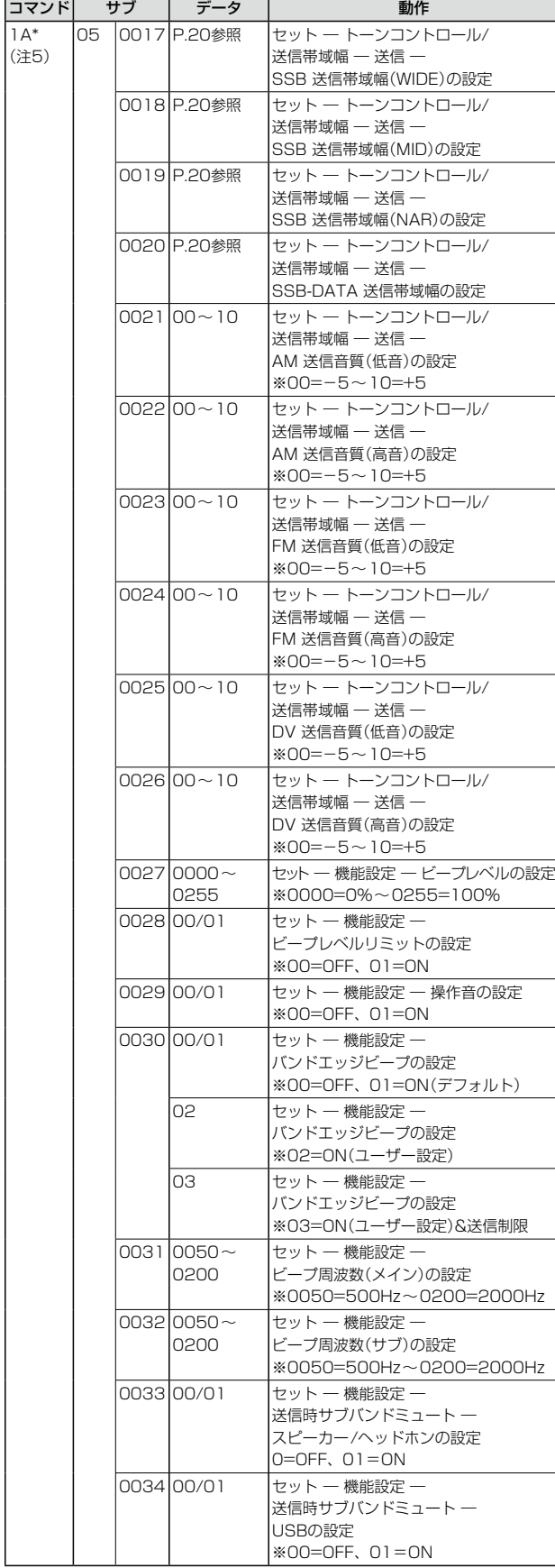

## ■ CI-Vによる外部コントロール

## ◇コマンド一覧(つづき)

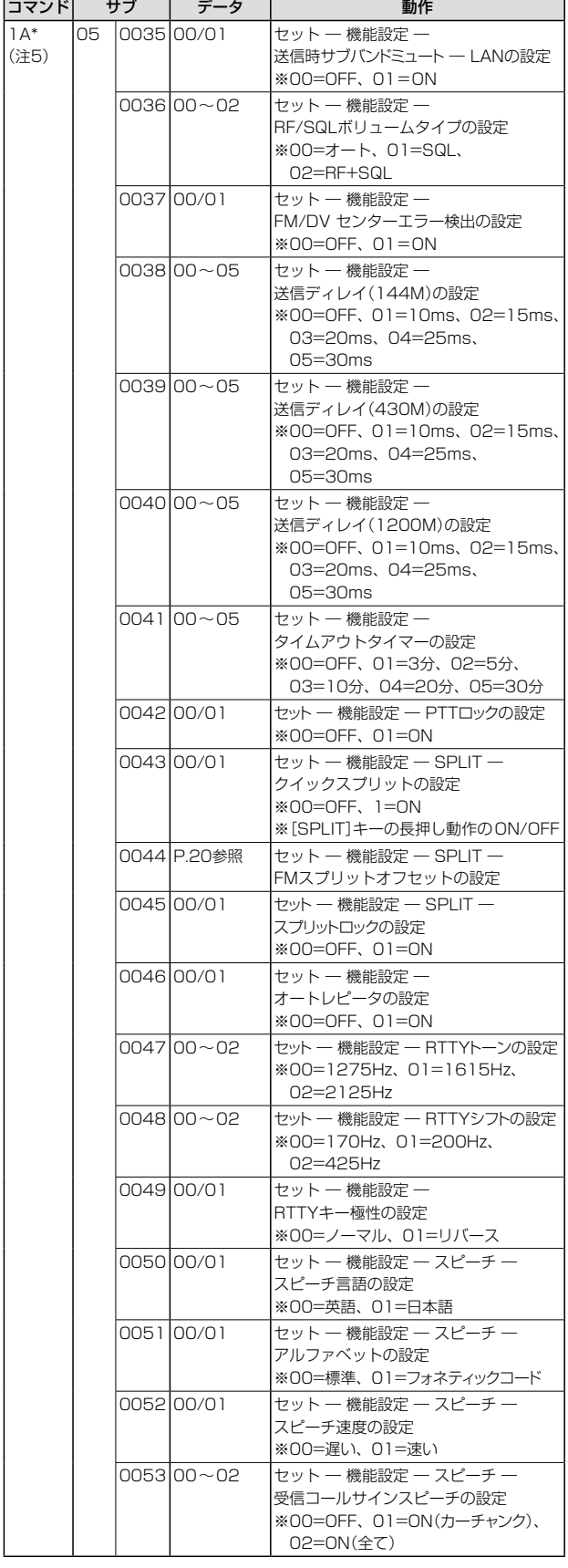

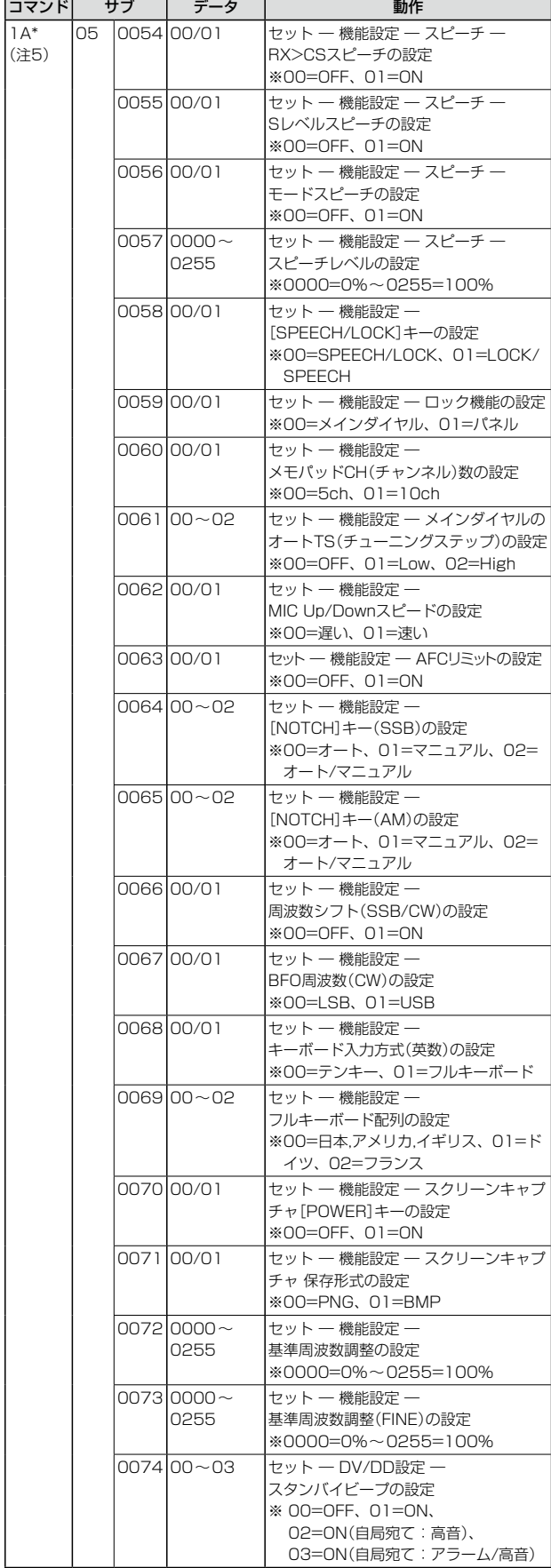

## ■ CI-Vによる外部コントロール

## ◇コマンド一覧(つづき)

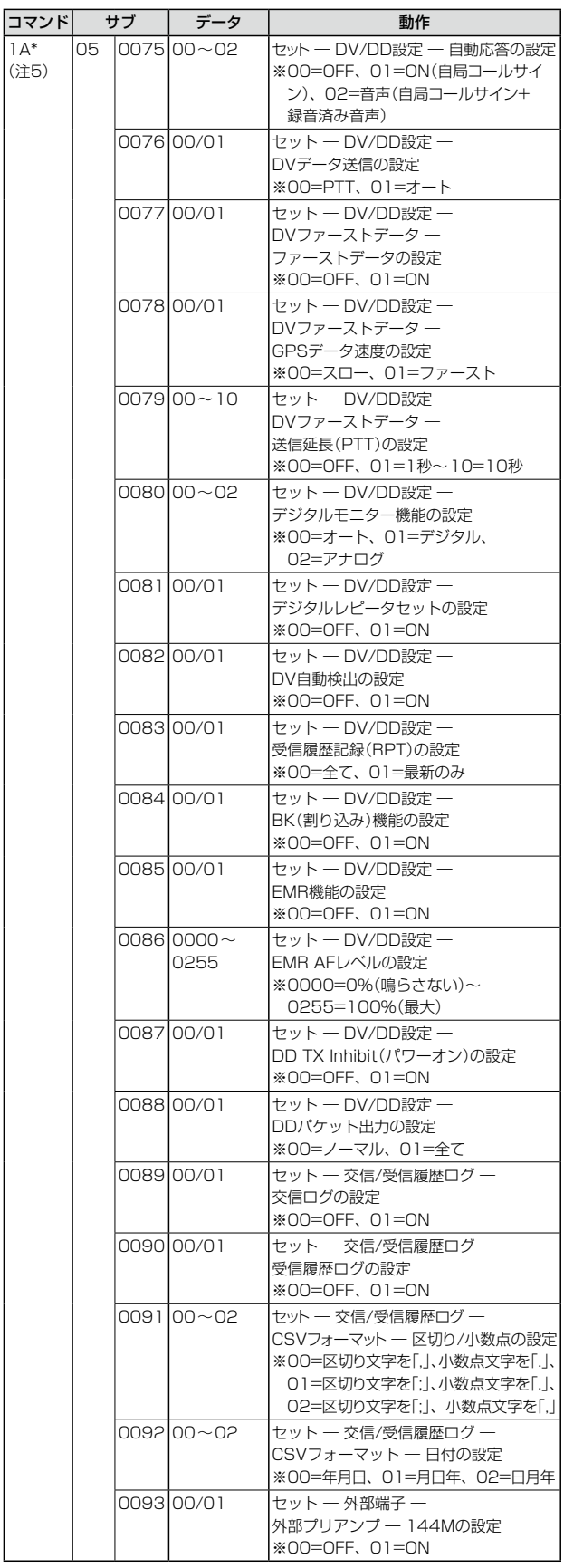

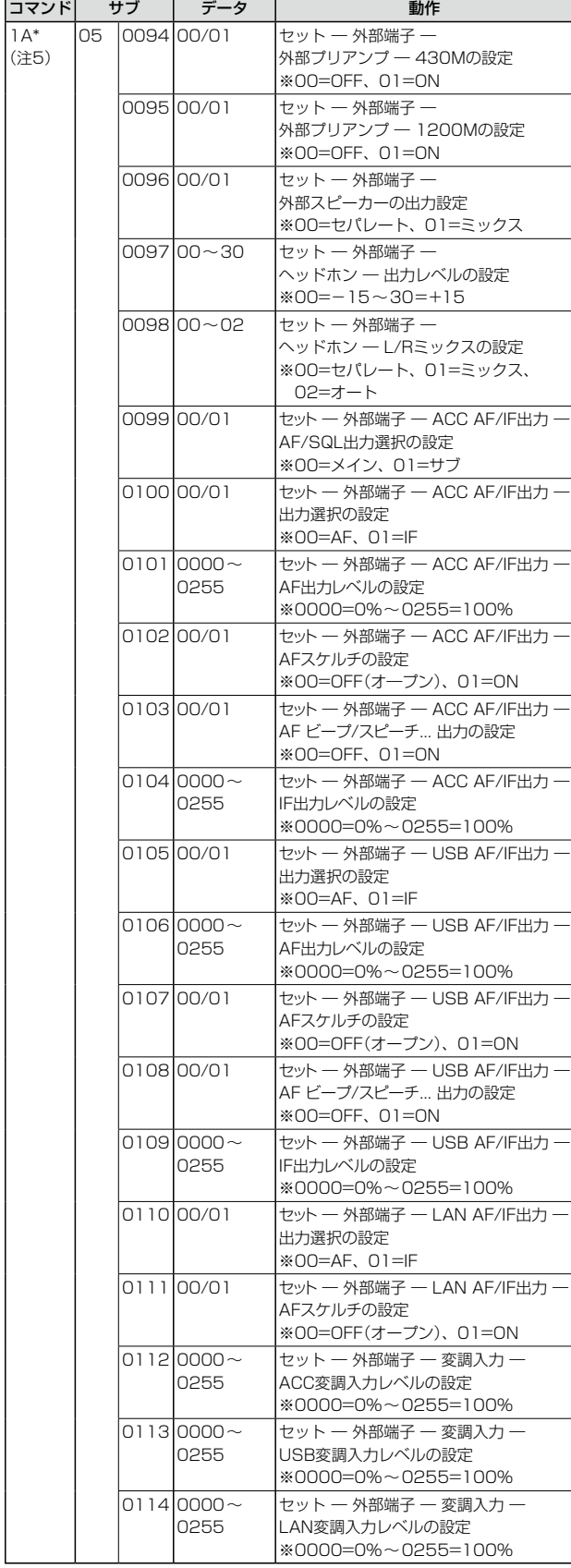

## ■ CI-Vによる外部コントロール

## ◇コマンド一覧(つづき)

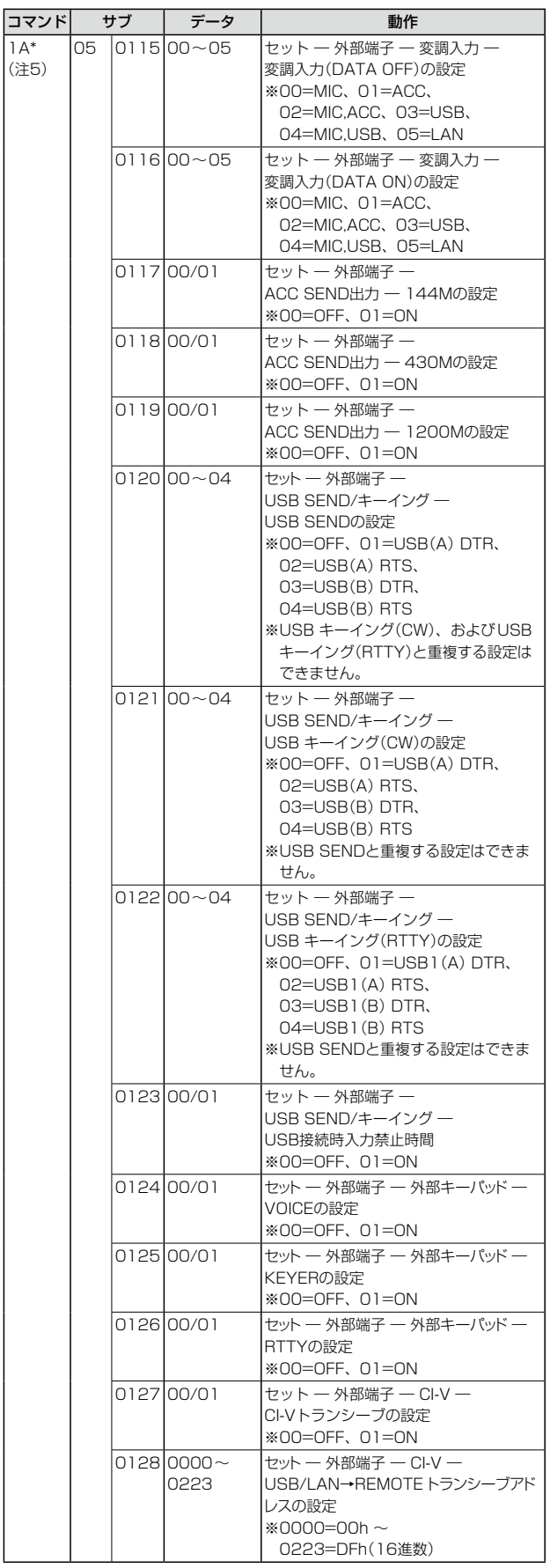

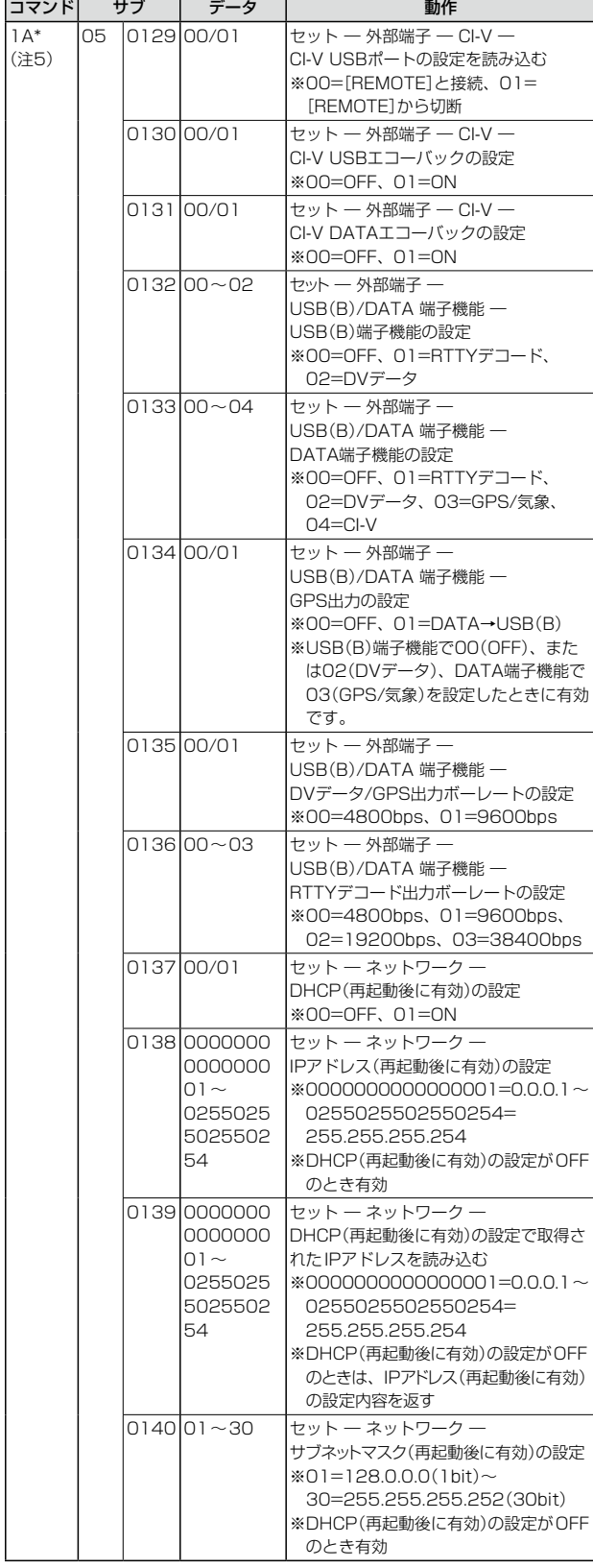

## ■ CI-Vによる外部コントロール

## ◇コマンド一覧(つづき)

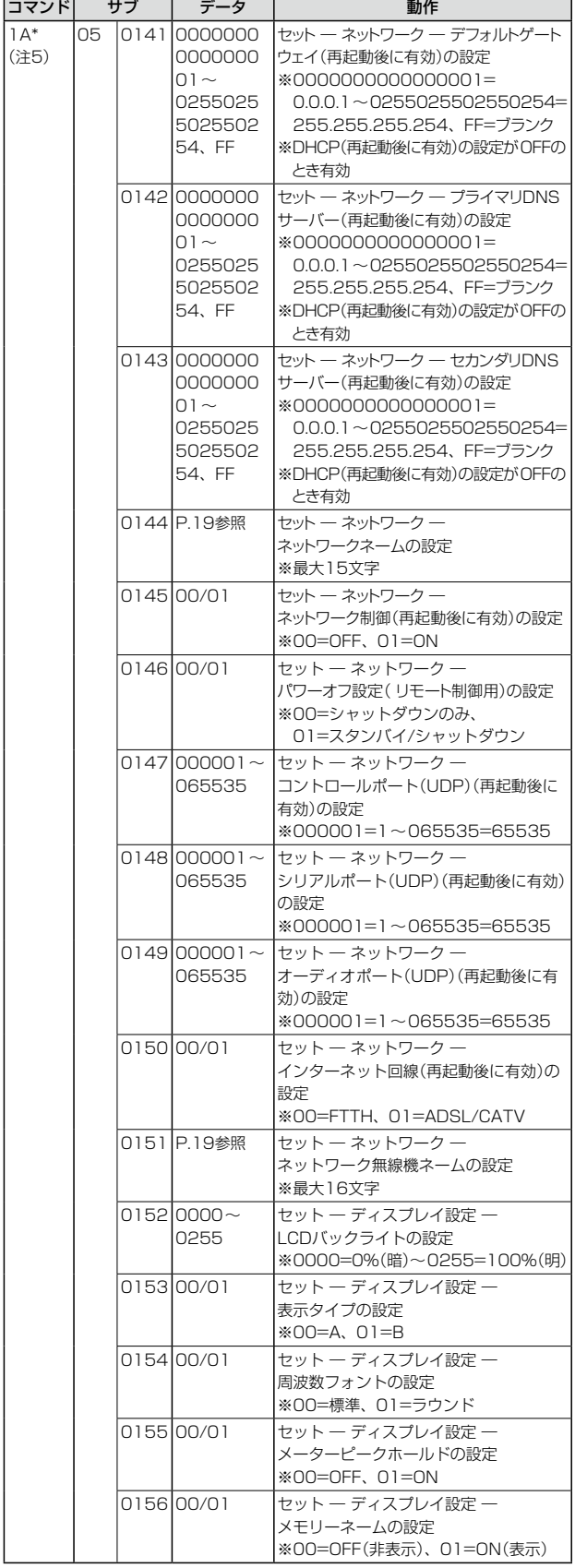

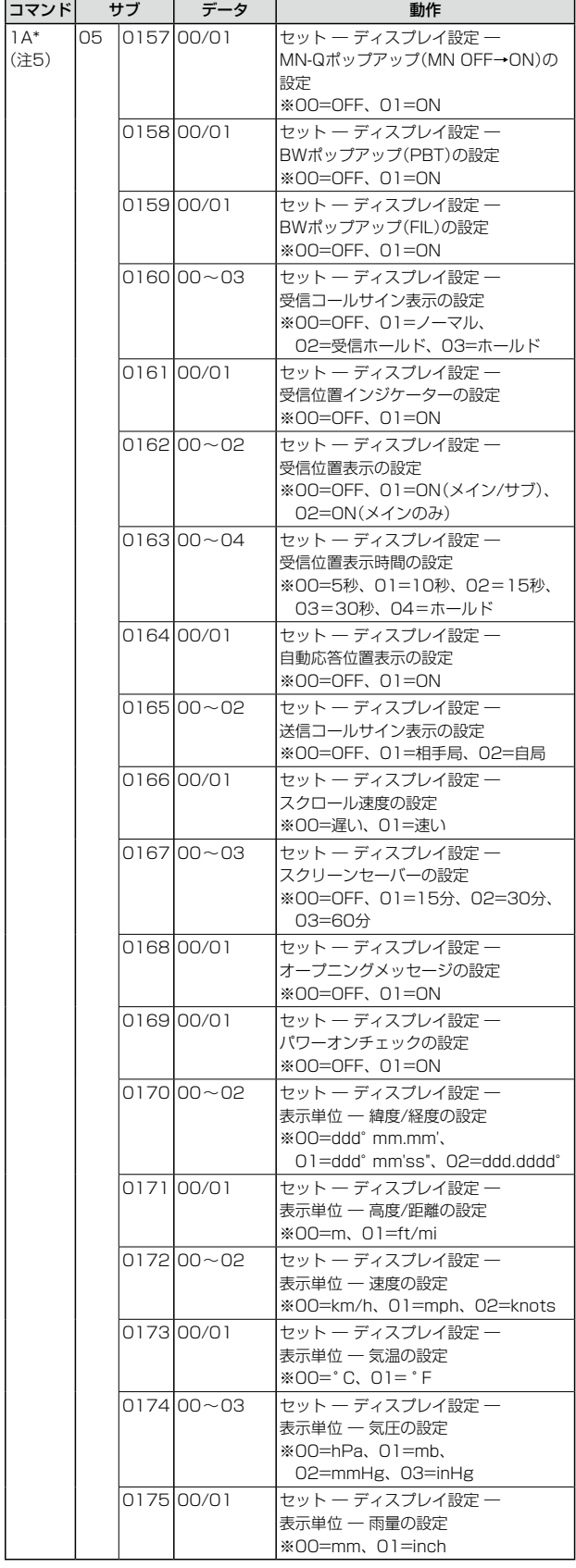

## ■ CI-Vによる外部コントロール

## ◇コマンド一覧(つづき)

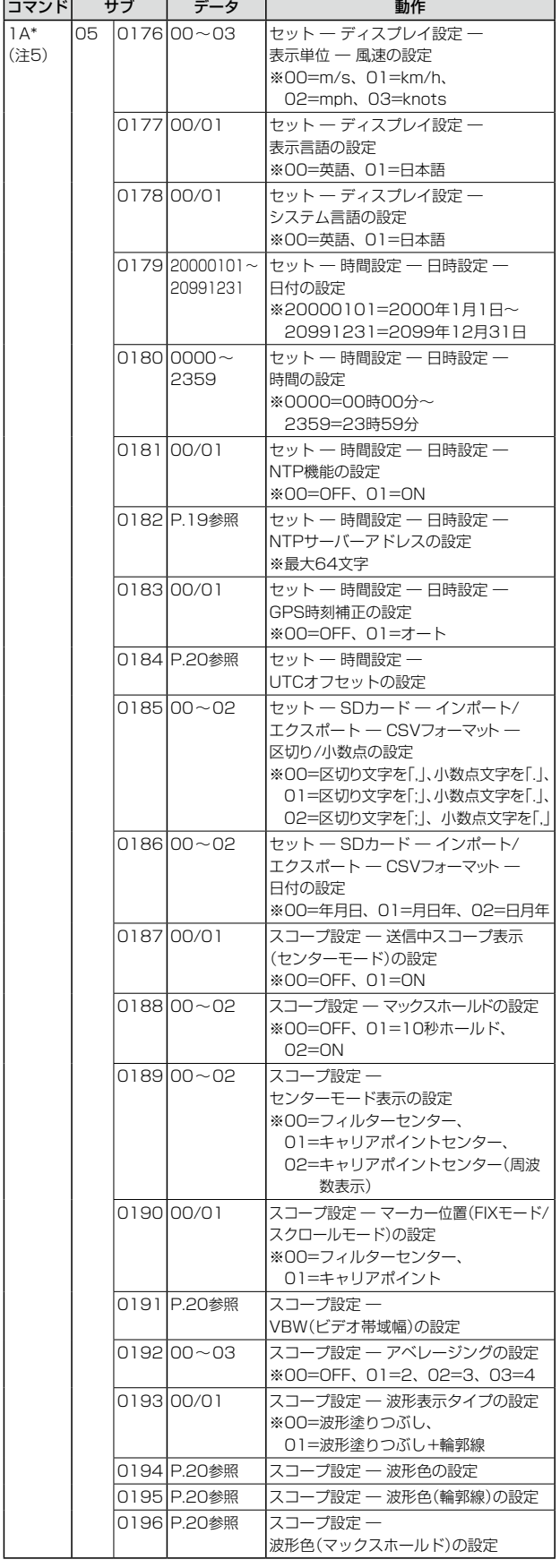

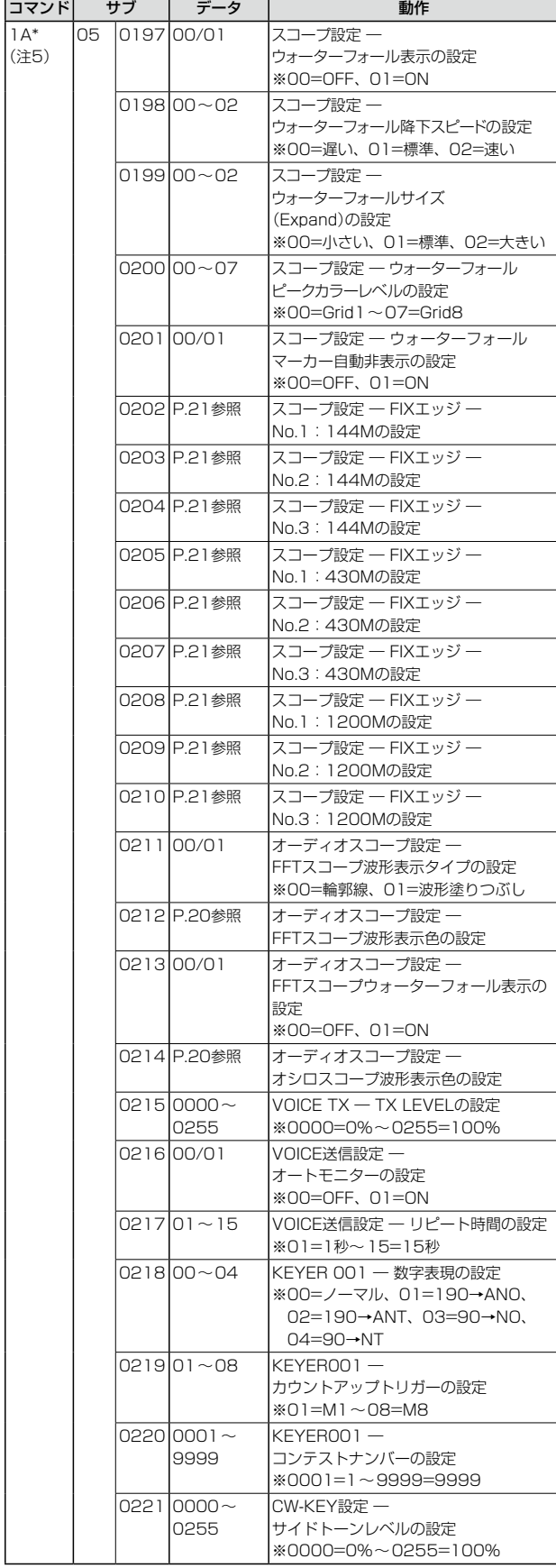

## ■ CI-Vによる外部コントロール

## ◇コマンド一覧(つづき)

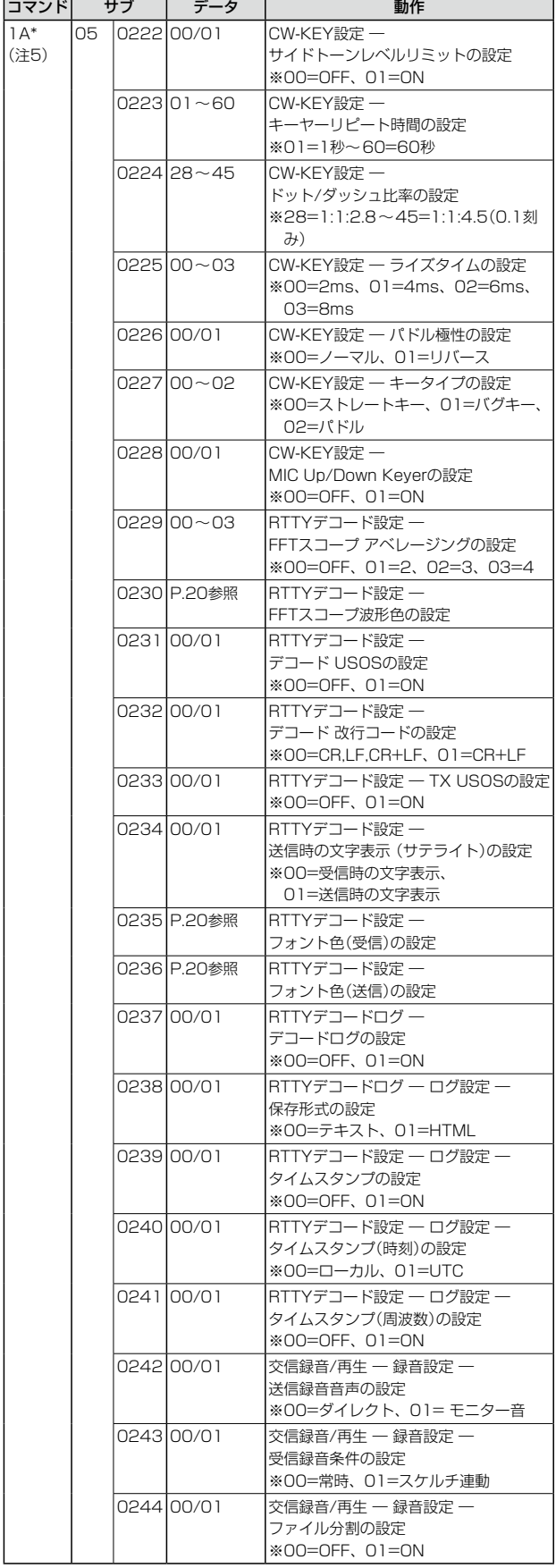

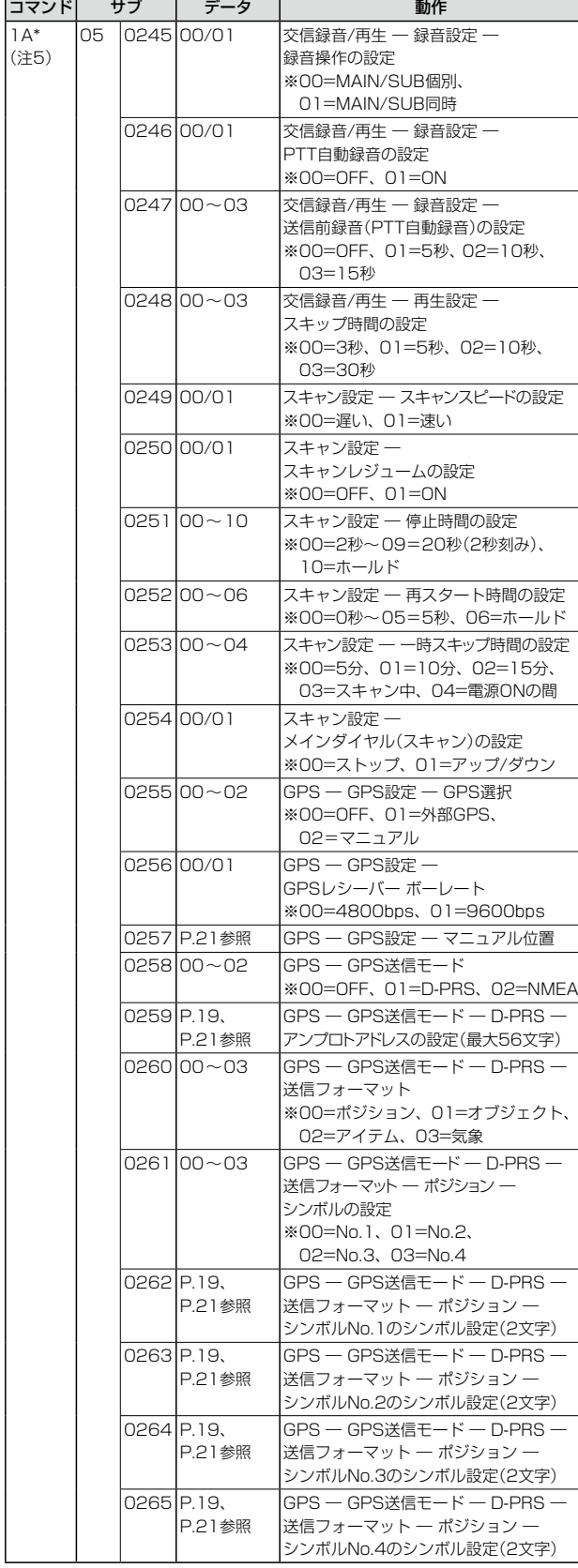

## ■ CI-Vによる外部コントロール

## ◇コマンド一覧(つづき)

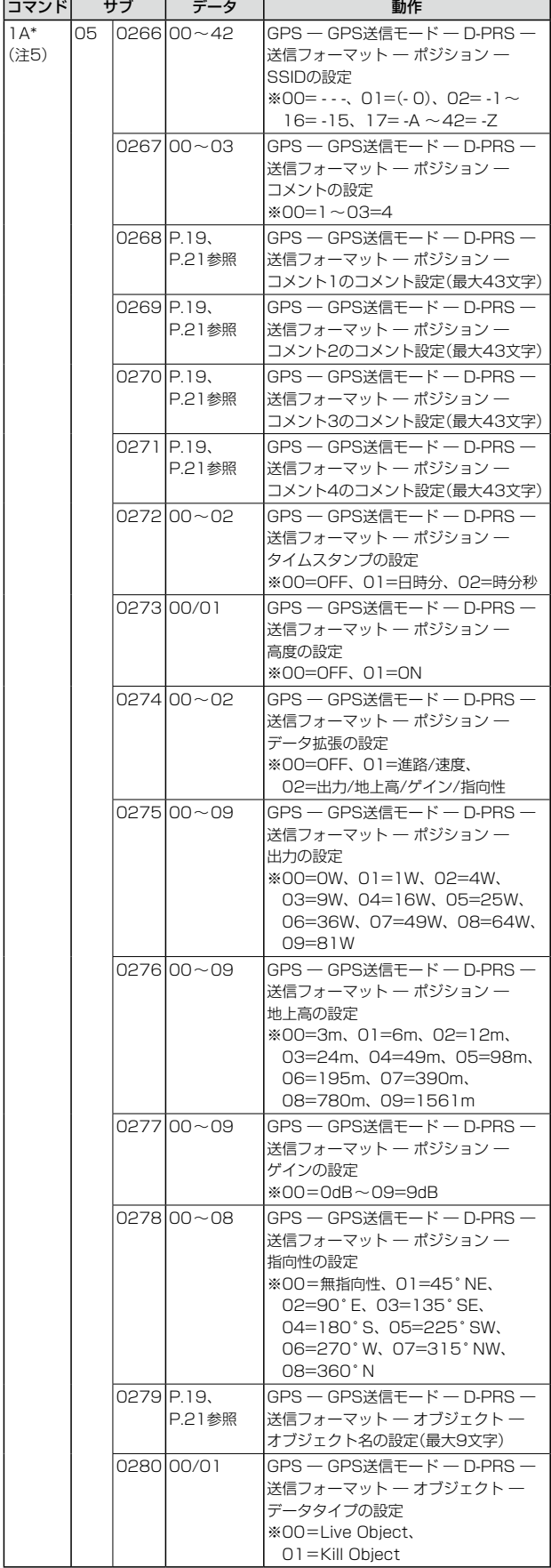

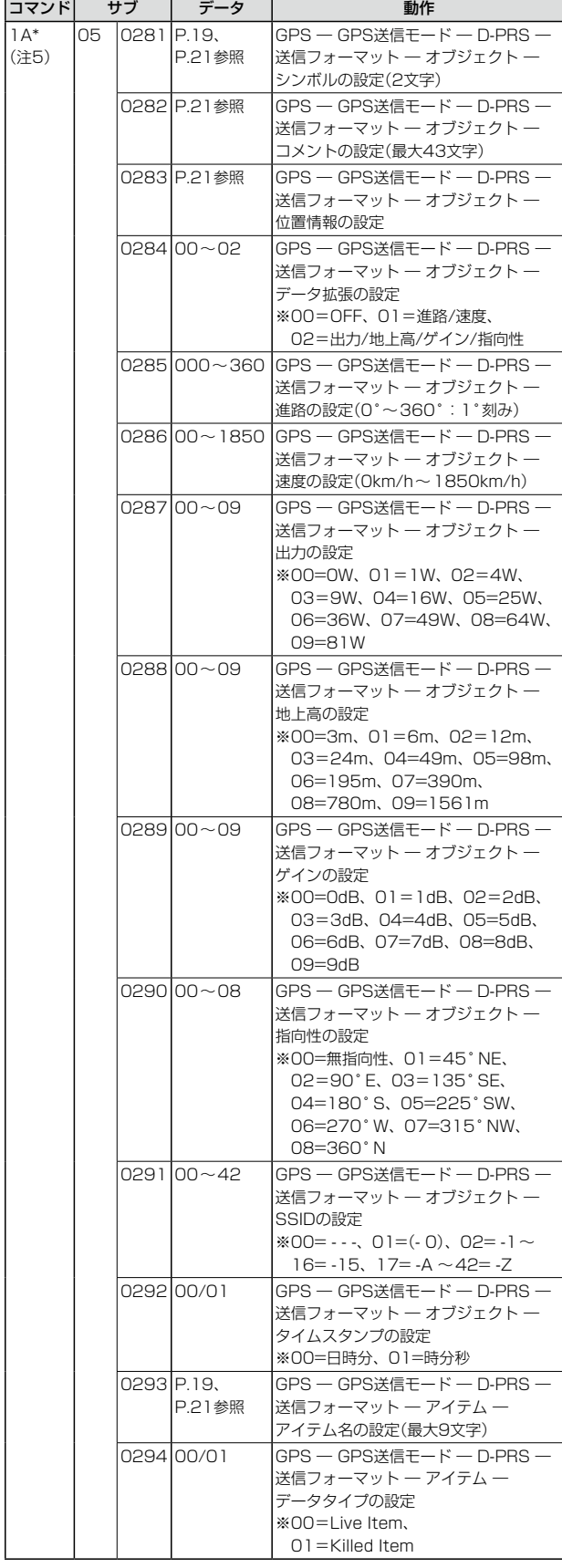

## ■ CI-Vによる外部コントロール

## ◇コマンド一覧(つづき)

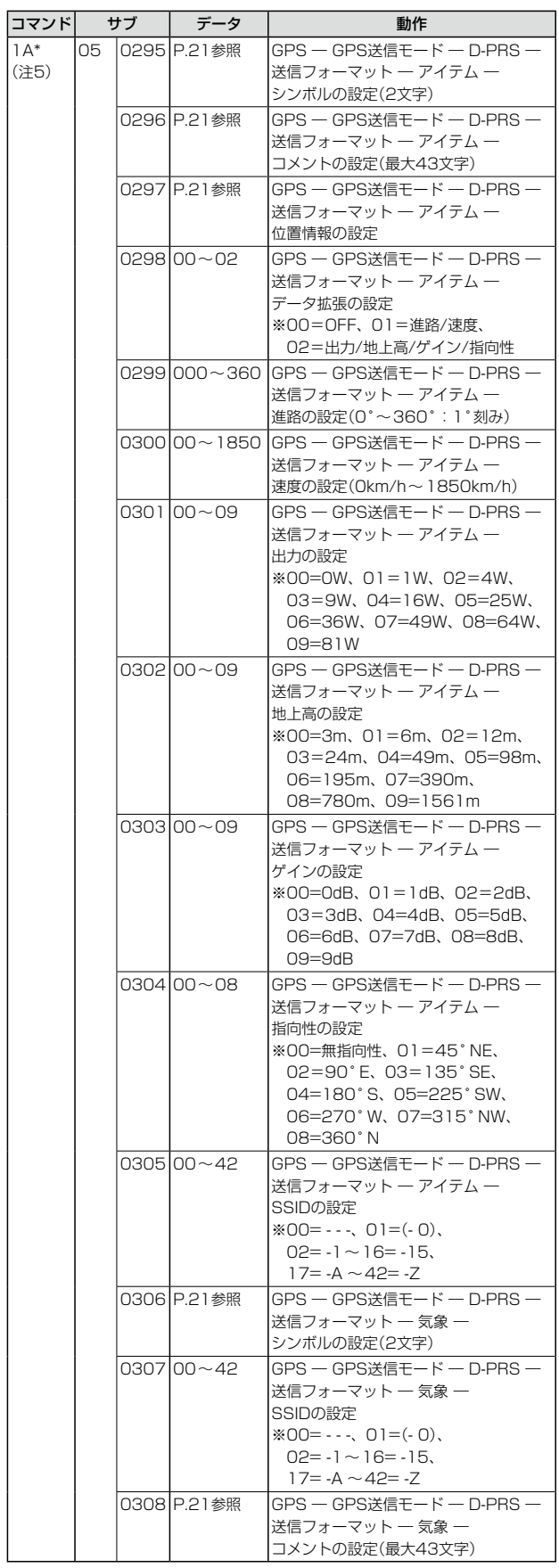

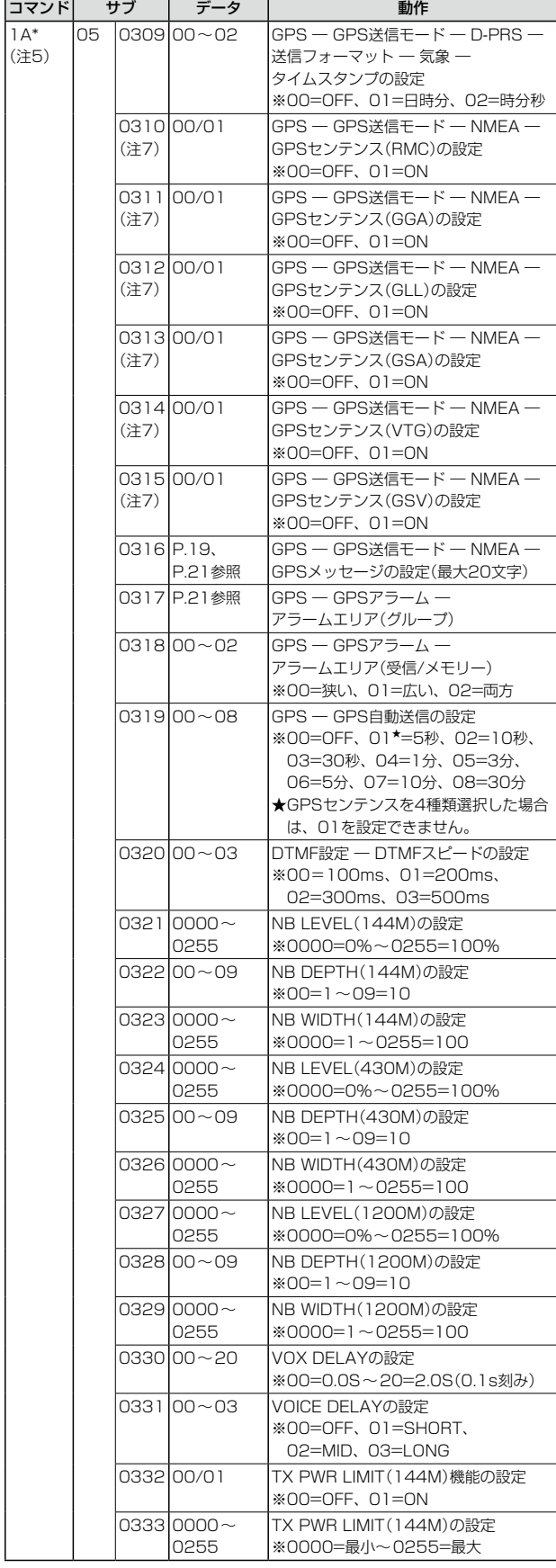

## ■ CI-Vによる外部コントロール

## ◇コマンド一覧(つづき)

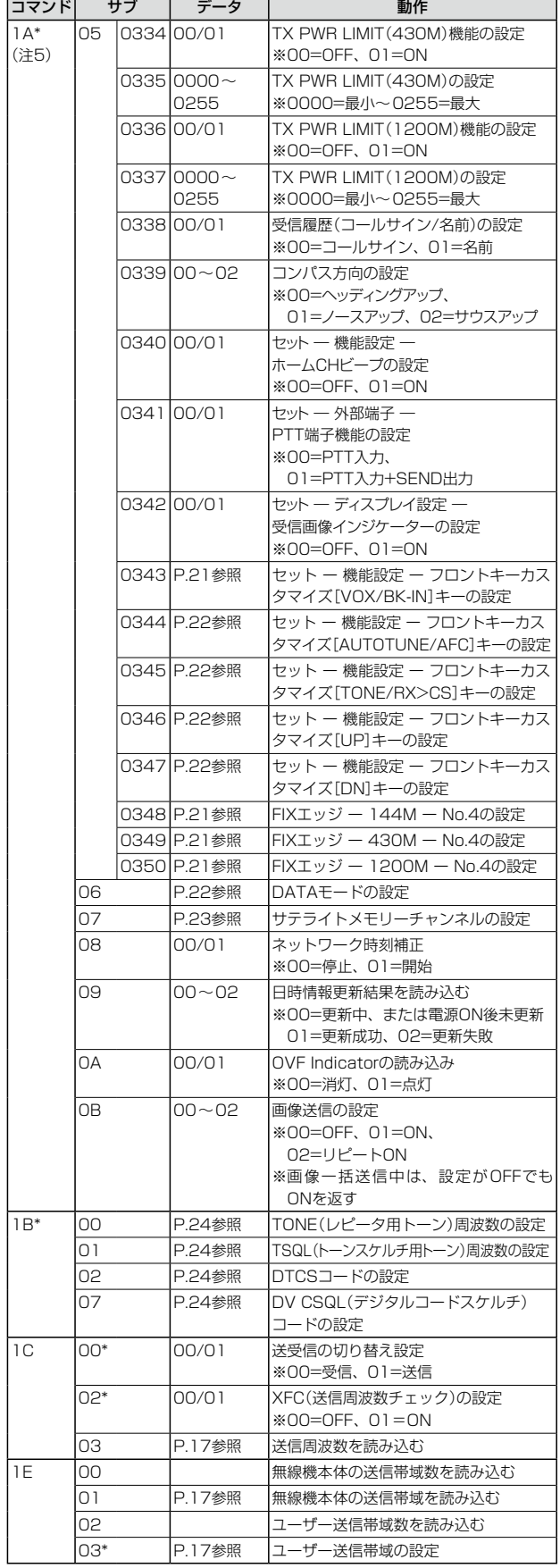

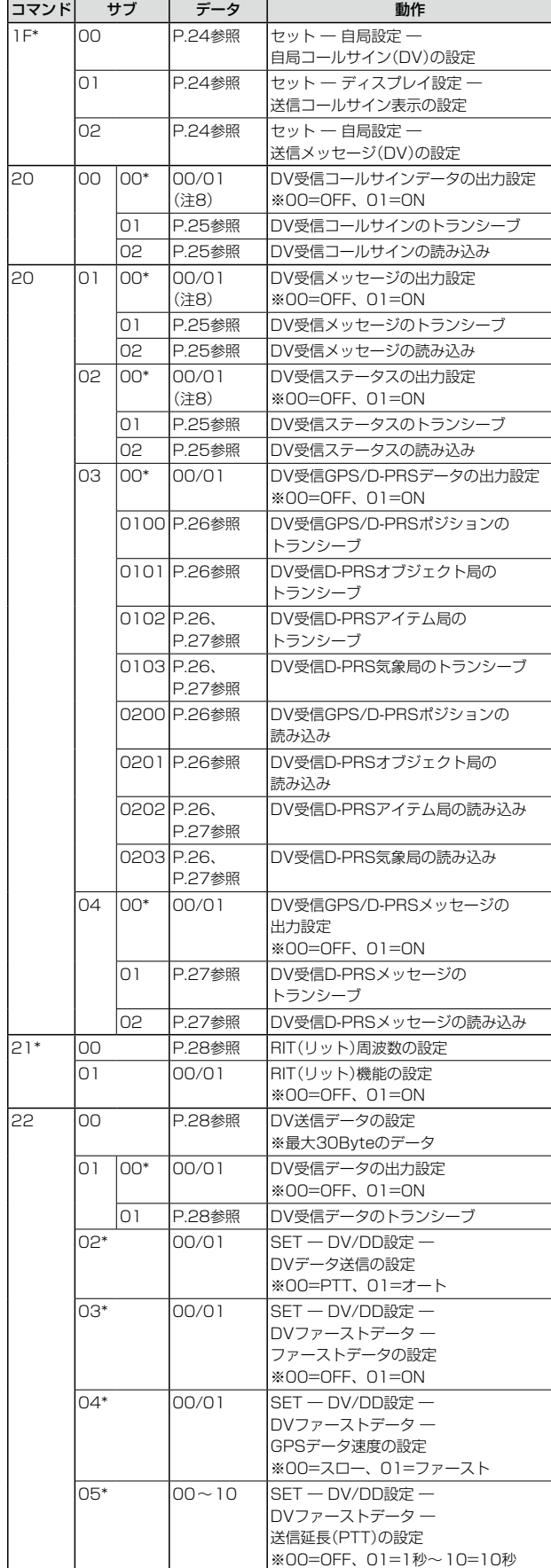

#### ■ CI-Vによる外部コントロール

◇コマンド一覧(つづき)

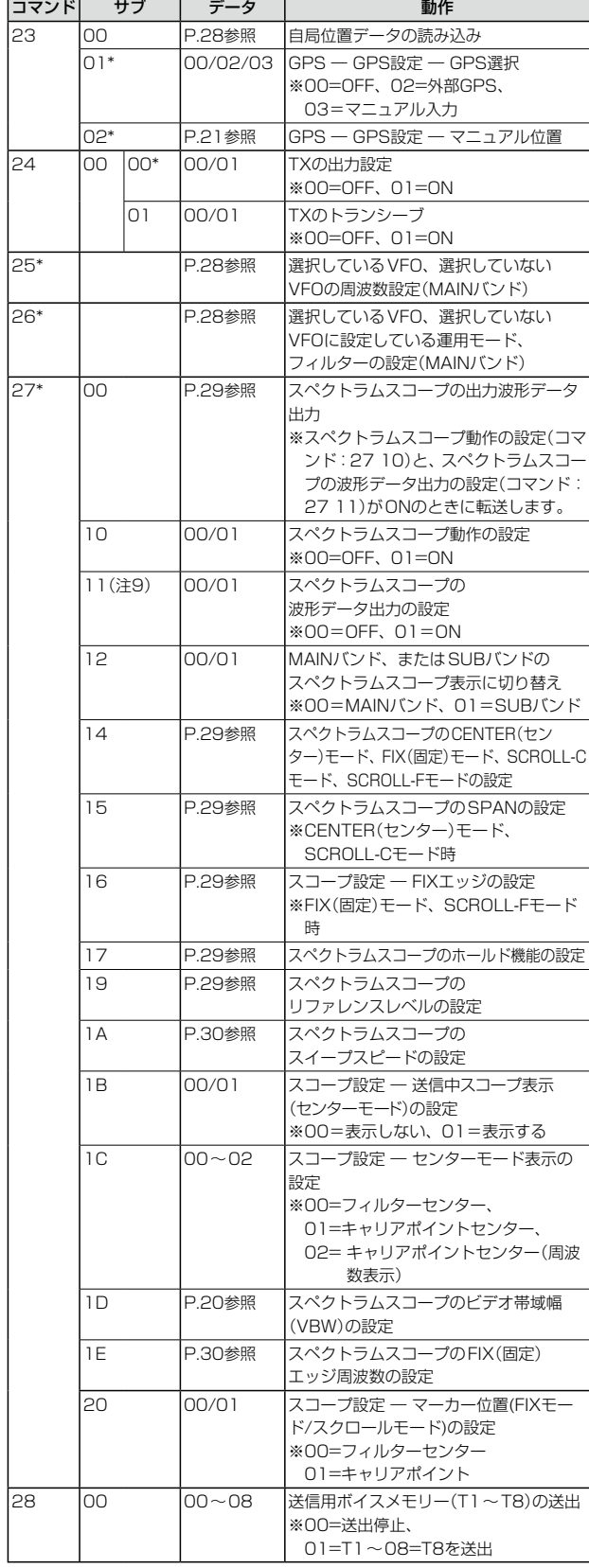

- ※「\*」マークの項目は、読み込み/書き込みができます。
- 注1:読み込みだけができます。
- 注2:書き込みだけができます。
- 注3:無線機がCWモードで送信状態、またはブレークイン機 能がONのときに、パソコンから送出すると、CWコー ドとして無線機から送信されます。
- 注4:電源ONコマンド(18 01)は、本製品が電源OFF(スタ ンバイ/シャットダウン)のときに動作します。 シャットダウン時に電源ONコマンド(18 01)を送る 場合、基本フォーマットの前に「FE」を連続して送る必 要があります。 下記は、基本フォーマットの前に必要な「FE」の個数の 目安です。
	- ・115200bps:119個 ・57600bps:59個
	- ・ 38400bps: 40個 ・19200bps:20個
	- ・ 9600bps : 9個 ・ 4800bps: 5個

例 : 4800bpsで通信している場合

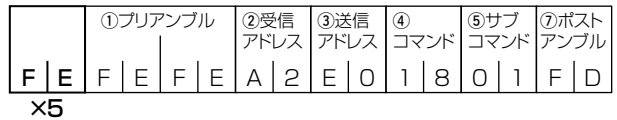

- 注5:1A 05 0129、1A 05 0139、1A 09、1A 0Aは、 書き込みできません。
- 注6:カウンターを挿入するときは、ほかのチャンネルのカ ウンターをクリアにしてから挿入してください。
- 注7:1A 05 0310~1A 05 0315は、すべてOFFに設定 できません。1つは、ONを設定してください。 設定できるGPSセンテンスは6種類ですが、同時に設 定できるのは4種類までです。
- 注8:データの出力設定は、電源を切るとOFFに戻ります。
- 注9:[LAN]ポート、または[USB]ポート★に接続するとき だけ設定できます。
	- ★下記で、「CI-V USBポート」が「[REMOTE]から切 断」、「CI-V USBボーレート」が「115200」に設定さ れている必要があります。

**MENU** ≫ SET > 外部端子 > CI-V

※[REMOTE]ジャックに接続、または「CI-V USBポー ト」が「[REMOTE]と接続」の設定で[USB]ポートに 接続するときは設定できません。

#### ■ CI-Vによる外部コントロール(つづき)

#### <span id="page-17-0"></span>運用周波数データ

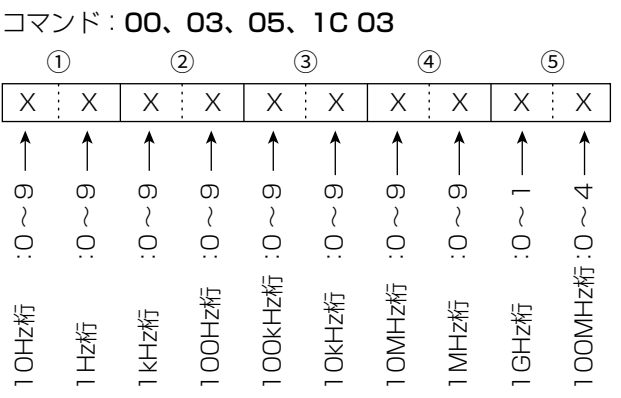

#### <span id="page-17-1"></span>運用モードデータ

コマンド:01、04、06

 $(1)$   $(2)$  $x \mid x \mid x \mid x$ 

| ①運用モード                          |            | ②フィルター        |
|---------------------------------|------------|---------------|
| OO:LSB                          | 05:FM      | $01$ : FIL 1  |
| 01:USB                          | $ O7:CW-R$ | 02:FIL2       |
| 02:AM                           | 08:RTTY-R  | $03:$ FIL $3$ |
| 03:CW                           | 17:DV      |               |
| $04:$ RTTY 22: DD <sup>*1</sup> |            |               |

\* 1 22(DD)は、サテライトモード以外の1200MHz帯設定時 に選択できます。

※コマンド01、06では、フィルターデータは省略できます。 省略した場合、コマンド01ではFIL1、コマンド06では指定 運用モードのデフォルトフィルター設定が選択されます。

#### <span id="page-17-2"></span>バンドエッジ周波数データ

コマンド:02、1E 01、1E 03 1 2 3 4 5 6 7 8 9 10 11 12 X X X X X X X X X X X X 2 D X X X X X X X X X X  $\uparrow$ 8 エッジ番号 :01~30 4セパレーター(固定) 09000000 \_\_\_\_\_\_\_\_\_\_\_<br>ດອກ た.10~9 4 $\langle$  $\left\{\begin{array}{c} \lambda \\ \lambda \end{array}\right\}$ ~1  $\langle \rangle$  $\langle \rangle$  $\langle \rangle$  $\langle \rangle$  $\langle$  $\langle \rangle$  $\langle \rangle$ ~  $2, 3, 3, 2, 3$ ~~ $\overline{\phantom{a}}$ ~~~~ $\overline{\circ}$ 桁:0 た<br>た 桁 :0 た<br>た た<br>お 桁:0 た<br>た た<br>か : 0 桁 :0 桁 :0 桁:0 を<br><br>右<br>右<br>右<br>右<br>右<br>右<br>右<br>右<br>右<br>右<br>右<br> た<br>桁 た<br>か :0 桁:0 た<br>た 桁 :0 桁 :0 桁エッジ番号 100MHz 100MHz 100kHz 100kHz 10MHz 10MHz 100Hz 100Hz 10kHz 10kHz 1MHz 1MHz バンドエッジ周波数(下限) バンドエッジ周波数(上限) 10Hz 1GHz 1GHz 1kHz ゴト<br>ロー 1kHz 1Hz ※バンドエッジ周波数を読み込む(コマンド:02)場合は、1

(エッジ番号)を送出しない。

#### <span id="page-17-3"></span>デュプレックスオフセット周波数の設定 コマンド:0C、0D

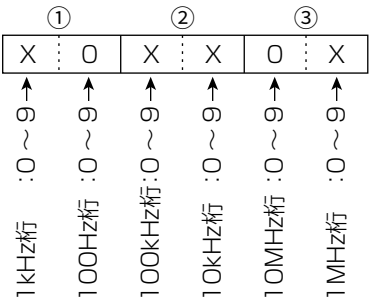

※10MHz桁を入力できるのは、1200MHz帯だけです。

#### <span id="page-17-4"></span>CWメッセージの送出データ

コマンド:17(全30文字)

CWメッセージの送出文字コード

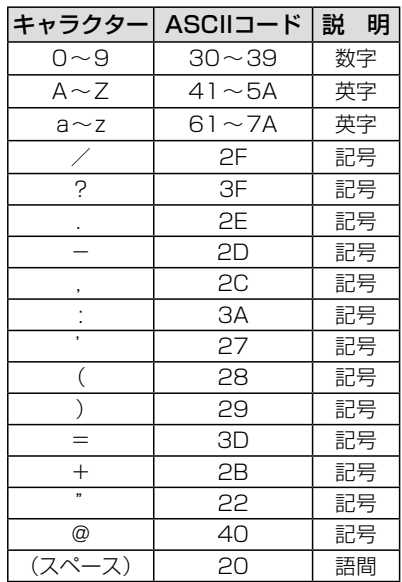

※FF:CI-Vでの送出を停止します。

※「^」記号のあとは、文字間を詰めて送出します。

【例】 AR→^AR、SOS→^SOS

■ CI-Vによる外部コントロール(つづき)

<span id="page-18-0"></span>メモリーチャンネルの内容データ

コマンド:1A 00

0 X X X X X X X X X …… X X X X X X X X X X X 0 X X X X X X X X X X X X X X X X X X X X  $10 - (2, 3) - (4, -5) - (9 - 1) - (0, 1) - (12, 13) - (3, -1) - (3, -1) - (3, -1) - (4, -1) - (5, -1) - (6, -1) - (7, -1) - (8, -1) - (9, -1) - (9, -1) - (9, -1) - (12, -1) - (12, -1) - (12, -1) - (12, -1) - (12, -1) - (12, -1) - (12, -1) - (12, -1) - (12, -1) - (12, -1) - (12, -1) - (12, -1) - (12, -1)$ 

 $X[X]X[X]X[X]X$ X X …… X X X X …… X X X X …… X X ……………… X X …… X X  $\textcircled{2}\text{--}\textcircled{2}\text{--}\textcircled{3}\text{--}\textcircled{3}\text{--}\textcircled{4}\text{--}\textcircled{4}\text{--}\textcircled{4}\text{--}\textcircled{4}\text{--}\textcircled{5}\text{--}\textcircled{4}\text{--}\textcircled{5}\text{--}\textcircled{4}\text{--}\textcircled{5}\text{--}\textcircled{4}\text{--}\textcircled{5}\text{--}\textcircled{4}\text{--}\textcircled{5}\text{--}\textcircled{5}\text{--}\textcircled{5}\text{--}\textcircled{6}\text{--}\textcircled{6}\text{--}\textcircled{6}\text{--$ 

- (1) バンド番号データ (4) デジタルスケルチ設定データ 01=VHF帯、02=UHF帯、03=1.2GHz帯  $(14)$  $x \cap$ 2、3 メモリーチャンネル番号データ 固定 ・メモリーチャンネル  $0001 \sim 0099 = 1ch \sim 99ch$ 0=デジタルスケルチ機能OFF 1=デジタルコールサインスケルチ機能(DSQL)ON ・プログラムスキャンエッジチャンネル 2=デジタルコードスケルチ機能(CSQL)ON 0100/0101=1A/1B、0102/0103=2A/2B、 (f)~(r) レピータトーン周波数(TONE)データ\*<sup>4</sup> 0104/0105=3A/3B 18~20 トーンスケルチ周波数(TSQL)データ\*<sup>4</sup> ・コールチャンネル \* 4 レピータ(TONE)/トーンスケルチ(TSQL)用トーン周波 0106/0107=C1/C2 数の設定参照[\(P.24\)](#page-24-0) 4 セレクトメモリースキャンのセレクト番号設定データ 21~23 DTCSコード設定データ\*5  $\circled{4}$ \* <sup>5</sup> DTCSコードデータ参照([P.24](#page-24-1))  $0 \cdot X$  $\overline{O}$ =OFF\*1 24 デジタルコードスケルチ(CSQL)設定データ\*6 1=★1 \* <sup>6</sup> CSQLコードデータ参照[\(P.24\)](#page-24-2) 2=★2  $\bar{3}=\star$ 3 固定  $(25) \sim (27)$  デュプレックスオフヤット周波数の設定 $*^{7}$ \* <sup>7</sup> デュプレックスオフセット周波数の設定参照[\(P.17\)](#page-17-3) \* 1 プログラムスキャンエッジチャンネル、コールチャンネ ルの場合は、0(OFF)に設定してください。 28~35 相手局のコールサイン(UR)設定データ\*8 36~43 アクセスレピータ(R1)コールサイン設定データ\*<sup>8</sup> 5~9 周波数データ\*1  $(44)$ ~51 ゲートウェイ局(R2)コールサイン設定データ\*8 \* <sup>1</sup> 運用周波数データ参照([P.17](#page-17-0)) \* <sup>8</sup> 送信コールサイン表示データ参照([P.24](#page-24-4)) 10、11 運用モードデータ\*2 52~67 メモリーネームデータ(半角16文字/全角8文字)\*9 \* <sup>2</sup> 運用モードデータ参照([P.17](#page-17-1)) \* <sup>9</sup> 各種入力文字一覧データ参照([P.19](#page-19-0)) 12 DATA設定データ 00=DATAモード OFF、01=DATAモード ON 【クリアについて】 以下のフォーマットで書き込むと、メモリークリアが実行さ 13 トーン設定データ れます。  $(13)$ 2、 3:M-CH(0001~0099(メモリーチャンネル)だけ  $X \times X$  $O=$ OFF で、プログラムスキャンエッジチャンネル、および 1=TONE ↟ コールチャンネルを除く  $P = TSQI$  $(4)$ : FF,  $(5) \sim$ : なし 0=DUP OFF 3=DTCS  $1=DUP$  -**【6~6について】**  $2=DUP +$  $\textcircled{\small{\textsf{o}}}$   $\textcircled{\small{\textsf{a}}}$ へ $\textcircled{\small{\textsf{a}}}$ に「5~61と同じ内容のデータが格納されます。 3=RPS\*3 ◎ スプリット運用がONの場合、 →~5は送信周波数用に使 \*<sup>3</sup> RPSはDDモード設定時、DUP(+、-)はDDモード以外 用されます。 を設定時 ◎ スプリット運用がOFFの場合でも、 ●~®には本製品の仕 様に適合するデータを必ず入力してください。
	- (スプリット運用がOFFの場合は、5~60のデータを●~ **5**にコピーすることをおすすめします。)

■ CI-Vによる外部コントロール(つづき)

<span id="page-19-0"></span>各種入力文字一覧データ

コマンド:1A 00、 1A 05 0144、0151、0182、0259、 0279、0281、0293、0316 1A 05 0262 ~ 1A 05 0265、 1A 05 0268 ~ 1A 05 0271

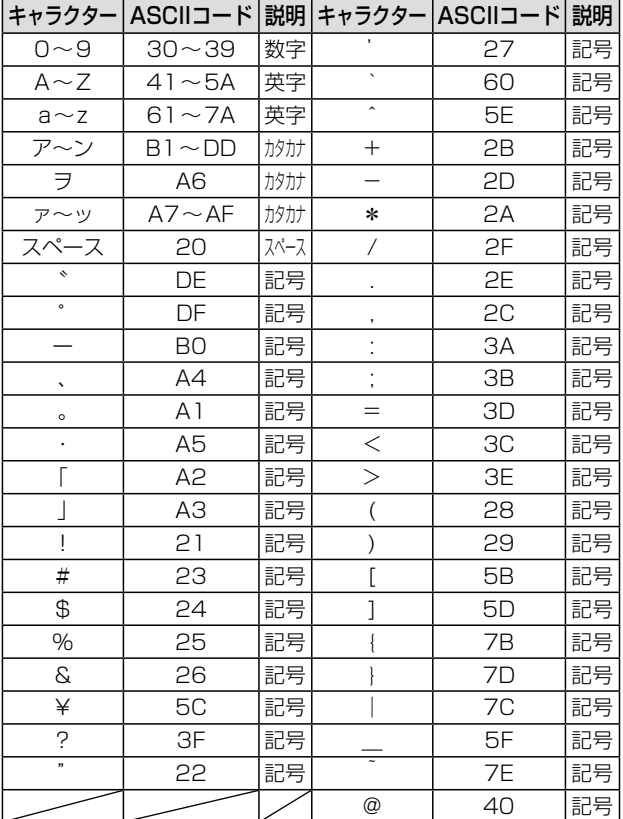

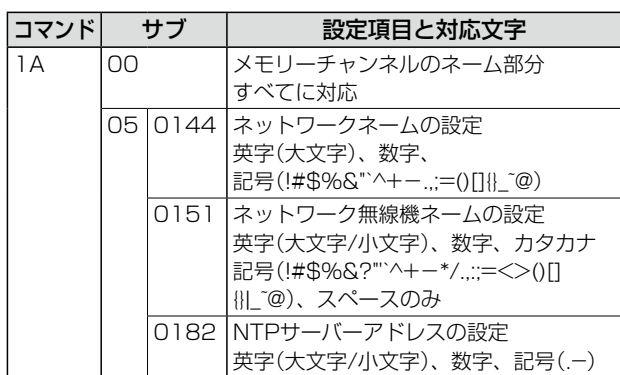

<span id="page-19-1"></span>バンドスタッキングレジスターデータ コマンド:1A 01

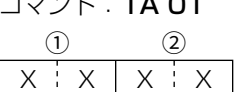

※ バンドスタッキングレジスターの設定には、下記を参照し て、運用バンドデータと、チャンネル番号データのあとに、 周波数など\*1 の情報を付加します。

\*' メモリーチャンネルの内容データ(④~⑰)参照

([P.18](#page-18-0))

①運用バンドデータ

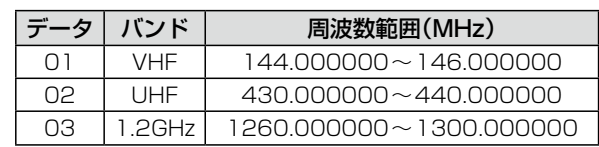

2 チャンネル番号データ

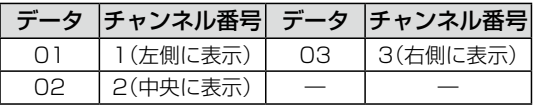

※バンドスタッキングレジスターの内容を読み込むには、上 記を参照して、運用バンドデータと、チャンネル番号デー タを併せて入力します。

#### KEYERメモリー(M1~M8)の入力文字コード表 コマンド:1A 02

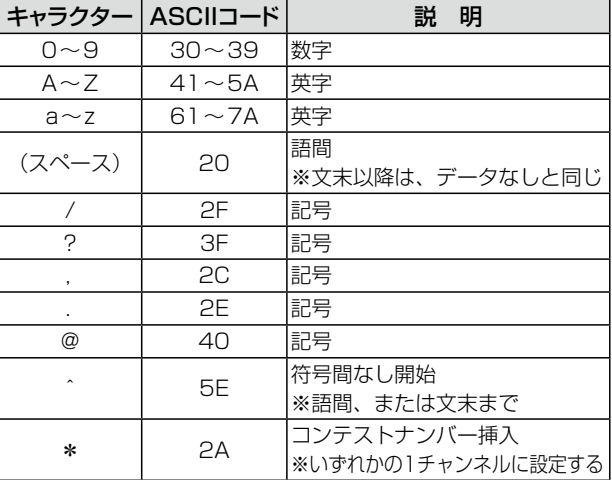

※コンテストナンバーを挿入する場合、別チャンネルにコン テストナンバーが設定されているときは、NG(FA)を返す。 ※文末以降のスペースは省略できます。

※メモリーをクリアする場合、スペース1個は必要です。

<sup>【</sup>例】UHF帯の運用でディスプレイの中央に表示される周 波数を指定するときは、「0202」と入力します。

■ CI-Vによる外部コントロール(つづき)

<span id="page-20-0"></span>KEYERメモリー(M1~M8)のメッセージデータ コマンド:1A 02

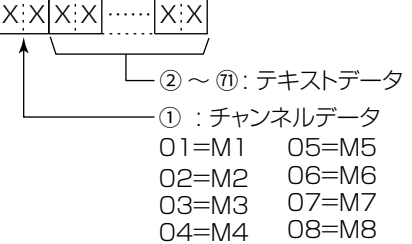

#### <span id="page-20-1"></span>デジタルIFフィルター(FIL1/FIL2/FIL3)の通過帯域幅 コマンド:1A 03

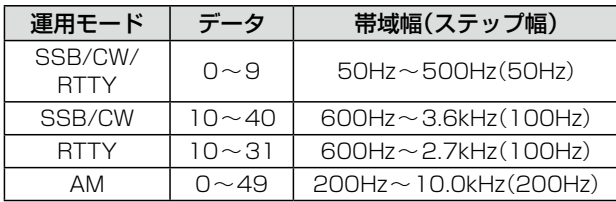

#### <span id="page-20-2"></span>AGCの時定数(FAST/MID/SLOW)

コマンド:1A 04

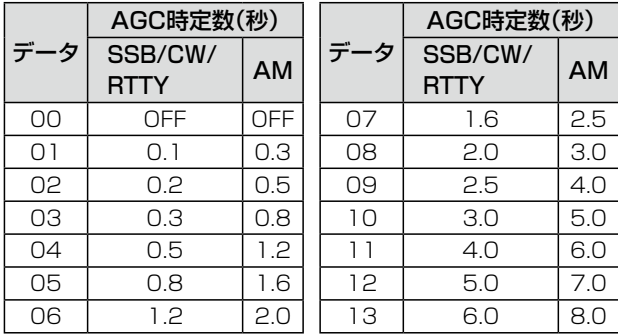

### <span id="page-20-3"></span>運用モード別受信HPF/LPFの設定 コマンド:1A 05 0001、0004、0007、0010、

0013、0014

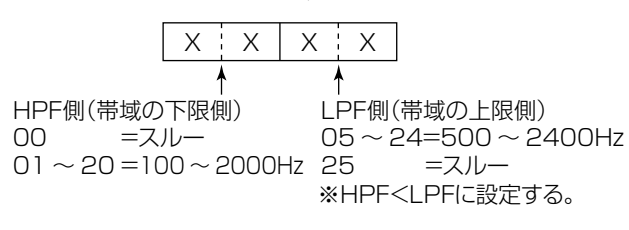

#### <span id="page-20-4"></span>SSB/SSB-DATA 送信帯域幅の設定

#### コマンド:1A 05 0017~1A 05 0020

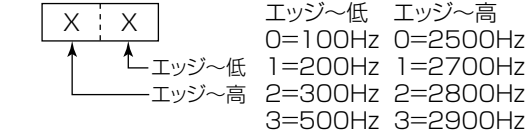

## <span id="page-20-5"></span>スプリットオフセット周波数の設定

コマンド:1A 05 0044

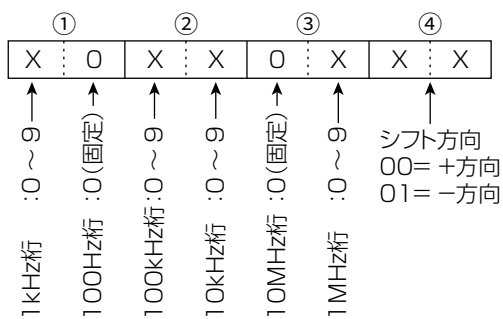

#### <span id="page-20-6"></span>UTCオフセットの設定

 $\overline{\mathcal{N}}$ 

コマンド:1A 05 0184

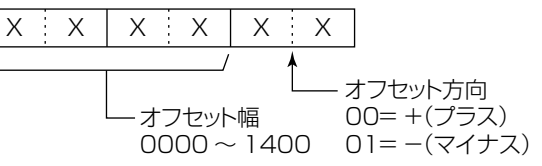

#### <span id="page-20-7"></span>スペクトラムスコープのビデオ帯域幅(VBW)の設定 コマンド:1A 05 0191、27 1D

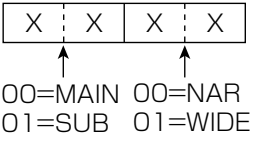

#### <span id="page-20-8"></span>FFTスコープ/オシロスコープ波形表示色の設定、 RTTYフォント色(受信/送信)の設定

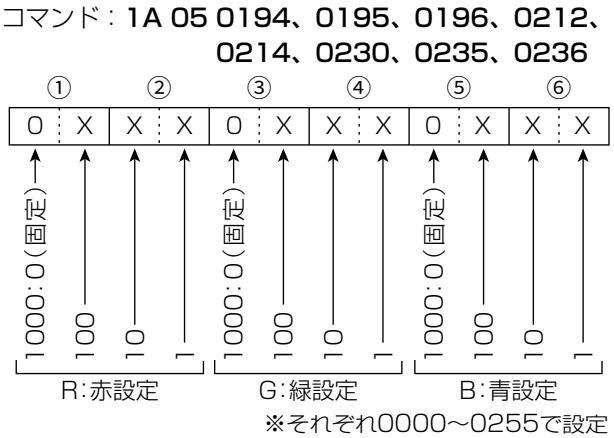

#### ■ CI-Vによる外部コントロール(つづき)

<span id="page-21-0"></span>スコープ設定 ― FIXエッジ周波数の設定 コマンド:1A 05 0202~1A 05 0210 1A 05 0348~1A 05 0350

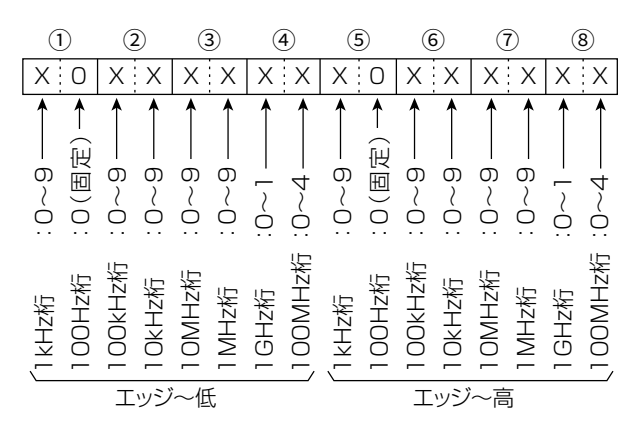

#### <span id="page-21-1"></span>GPSマニュアル位置の内容データ

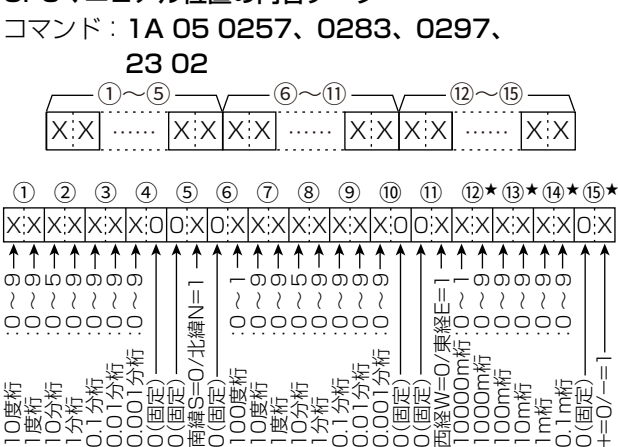

0<br>回回<sub>媒</sub><br>00個(回)<br>00個(回) 緯度 経度

岩岩

1~5 緯度(dd°mm.mmm 形式)

 $(6)$ ~ $(1)$  経度 $(ddd)$ ° mm.mmm 形式)

12~15 高度(0.1m刻み)

★読み込み時や高度無効時は、4バイトすべてにFFを返します。 書き込み時、高度無効を設定するには、4バイトすべてに FFを設定します。

名分 an<br>So

0(固定) 0(固定)

0(固定) +=0/-=1

高度

### <span id="page-21-2"></span>アンプロトアドレスの内容データ コマンド:1A 05 0259 最大56文字\*1 \* <sup>1</sup> 各種入力文字一覧データ参照[\(P.19\)](#page-19-0)

## <span id="page-21-5"></span>D-PRSオブジェクト名/アイテム名の内容データ コマンド:1A 05 0279、0293 最大9文字\*2 \* <sup>2</sup> 各種入力文字一覧データ参照[\(P.19\)](#page-19-0)

#### <span id="page-21-3"></span>任意のD-PRSシンボルの設定

コマンド:1A 05 0262~1A 05 0265、 1A 05 0281、0295、0306

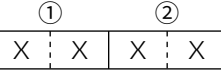

1 1桁目の設定 入力できる文字は、「/ |と「¥|、英文字、および数字だけ です。

2 2桁目の設定 入力できる文字\*3 は、英文字、数字、および記号です。 \* <sup>3</sup> 各種入力文字一覧データ参照([P.19](#page-19-0))

#### <span id="page-21-4"></span>D-PRSコメントの内容データ

コマンド:1A 05 0268~1A 05 0271 1A 05 0282、0296、0308

## 最大43文字\*4

\* <sup>4</sup> 各種入力文字一覧データ参照([P.19](#page-19-0))

#### <span id="page-21-6"></span>GPSメッセージの内容データ

コマンド:1A 05 0316

最大20文字\*5

\* <sup>5</sup> 各種入力文字一覧データ参照([P.19](#page-19-0))

#### <span id="page-21-7"></span>アラームエリア(グループ)の内容データ

#### コマンド:1A 05 0317

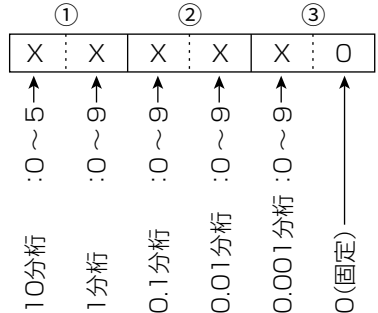

#### <span id="page-21-8"></span>[VOX/BK-IN]の設定

#### コマンド:1A 05 0343

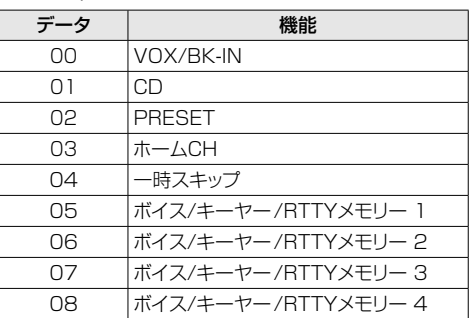

#### ■ CI-Vによる外部コントロール(つづき)

## <span id="page-22-0"></span>[AUTOTUNE/AFC]の設定

コマンド:1A 05 0344

| データ | 機能                  |  |
|-----|---------------------|--|
| 00  | AUTOTUNE/AFC        |  |
| 01  | AUTOTUNE/AFC/RX>CS  |  |
| 02  | TONE/RX>CS          |  |
| OЗ  | СD                  |  |
| 04  | CD/RX>CS            |  |
| 05  | <b>PRESET</b>       |  |
| 06  | PRESET/RX>CS        |  |
| 07  | ホームCH               |  |
| 08  | ホームCH/RX>CS         |  |
| 09  | 一時スキップ              |  |
| 10  | 一時スキップ/RX>CS        |  |
| 11  | ボイス/キーヤー/RTTYメモリー 1 |  |
| 12  | ボイス/キーヤー/RTTYメモリー 2 |  |
| 13  | ボイス/キーヤー/RTTYメモリー 3 |  |
| 14  | ボイス/キーヤー/RTTYメモリー4  |  |

#### <span id="page-22-1"></span>[TONE/RX>CS]の設定 コマンド:1A 05 0345

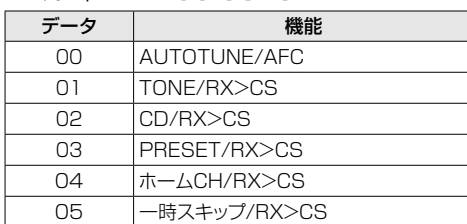

#### <span id="page-22-2"></span>マイクキーカスタマイズの設定 コマンド:1A 05 0346、0347

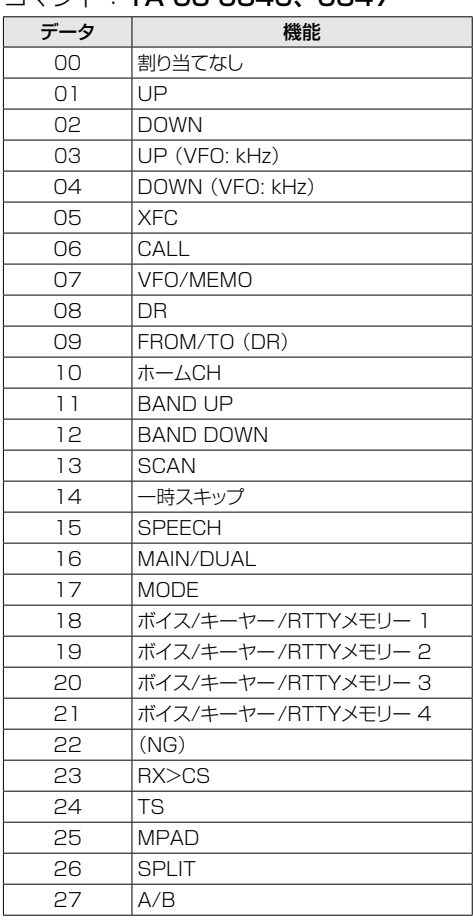

<span id="page-22-3"></span>データモードの設定 コマンド:1A 06

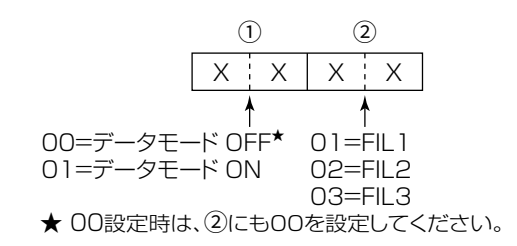

■ CI-Vによる外部コントロール(つづき)

<span id="page-23-0"></span>サテライトメモリーの設定データ コマンド:1A 07

 $1.2\gamma - 3$   $\sim$   $0$   $\gamma$   $-6$   $\gamma$   $-6$   $-1$   $-6$   $\sim$   $0$   $-1$   $-6$   $\sim$   $0$   $-1$   $-6$   $\sim$   $0$   $-1$   $-6$   $\sim$   $0$ X X X X X X …… X X X X X X X X 0 X X 0 X X X X X X X X X X X X X X X X X X X X X X …… X X

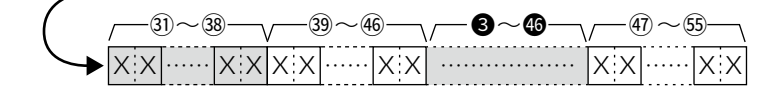

1、2 メモリーチャンネル番号データ

・サテライトメモリーチャンネル

0001~0099:1ch~99ch

- (3)~(7) 周波数データ\*1
- \* <sup>1</sup> 運用周波数データ参照([P.17](#page-17-0))
- 8)、9 運用モードデータ\*2
- \* <sup>2</sup> 運用モードデータ参照([P.17](#page-17-1))
- 10 DATA設定データ
- 00=DATAモード OFF、01=DATAモード ON

11 トーン設定データ

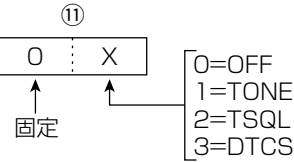

12 デジタルスケルチ設定データ

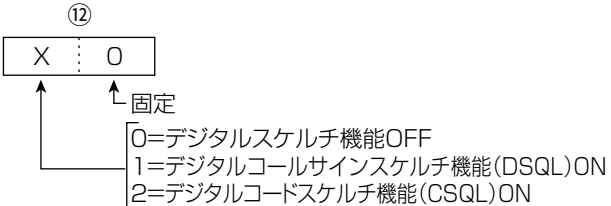

13~15 レピータトーン周波数(TONE)データ\*3

16~18 トーンスケルチ周波数(TSQL)データ\*<sup>3</sup>

\* 3 レピータ(TONE)/トーンスケルチ(TSQL)用トーン周波 数の設定[\(P.24](#page-24-0))

 $19~0$  DTCSコードデータ $*$ <sup>4</sup> \* <sup>4</sup> DTCSコードデータ参照([P.24](#page-24-1))

22 デジタルコードスケルチ(CSQL)設定データ\*5 \* <sup>5</sup> CSQLコードデータ参照[\(P.24\)](#page-24-2)

23~30 相手局のコールサイン(UR)設定データ\* 6 31~38 アクセスレピータ(R1)コールサイン設定データ\*6 39~46 ゲートウェイ局(R2)コールサイン設定データ\*<sup>6</sup> \* <sup>6</sup> 送信コールサイン表示データ参照([P.24](#page-24-4))

 $\overline{40}$ ~60 メモリーネームデータ(半角16文字/全角8文字) \*<sup>7</sup> \* <sup>7</sup> 各種入力文字一覧データ参照([P.19](#page-19-0))

#### 【3~46について】

◎ 8~6は、3~46と同じ内容のデータが格納されます。 ◎ 3~46は、アップリンク(送信)周波数用に使用されます。 ◎ 3~46は、ダウンリンク(受信)周波数用に使用されます。

■ CI-Vによる外部コントロール(つづき)

<span id="page-24-0"></span>レピータ(TONE)/トーンスケルチ(TSQL)用トーン周 波数の設定

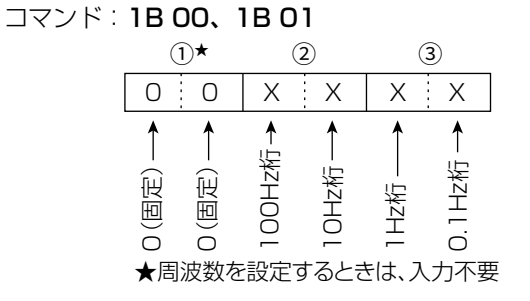

#### <span id="page-24-1"></span>DTCSコードデータ

コマンド:1B 02

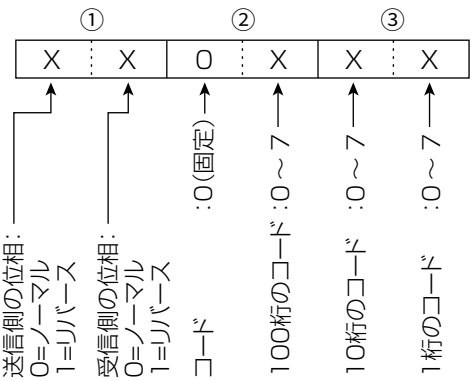

#### <span id="page-24-2"></span>CSQL(デジタルコードスケルチ)コードデータ コマンド:1B 07

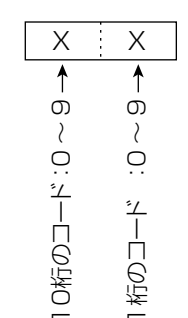

## <span id="page-24-3"></span>自局コールサイン(DV)データ

コマンド:1F 00

全12文字\*1

\* <sup>1</sup> コールサインの入力文字コード(下表参照)

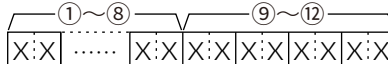

1~8 自局のコールサイン(MY)(8文字以内) 9~12 メモ(4文字以内)

#### <span id="page-24-4"></span>送信コールサイン表示データ

コマンド:1F 01

#### 全24文字\*2

\* <sup>2</sup> コールサインの入力文字コード(下表参照)

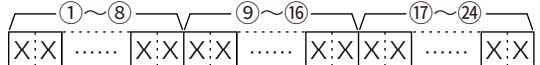

1~8 相手局のコールサイン(UR)(8文字以内) 9~16 アクセスレピータ(R1)コールサイン(8文字以内) 17~24 ゲートウェイ局(R2)コールサイン(8文字以内)

#### コールサインの入力文字コード

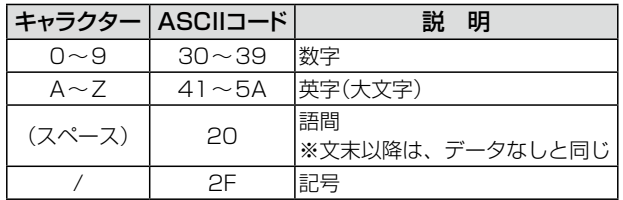

<span id="page-24-5"></span>送信メッセージ(DV)データ

コマンド:1F 02 全20文字\*3 \* <sup>3</sup> 各種入力文字一覧データ参照([P.19](#page-19-0)) FF:TXメッセージOFF

■ CI-Vによる外部コントロール(つづき)

<span id="page-25-0"></span>DV受信コールサインデータ コマンド:20 0001、0002 X X X X X X …… X X X X X X X X …… X X  $-(1, (2) - (3)$   $\sim$   $(0) - (1)$   $\sim$   $(1) - (1)$   $\sim$   $(1)$   $\sim$   $(2)$ 

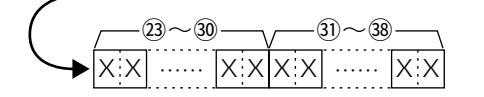

1 ヘッダフラグデータ(1バイト目)

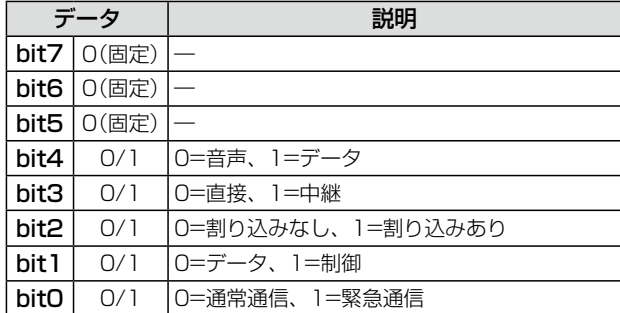

#### 2 ヘッダフラグデータ(2バイト目)

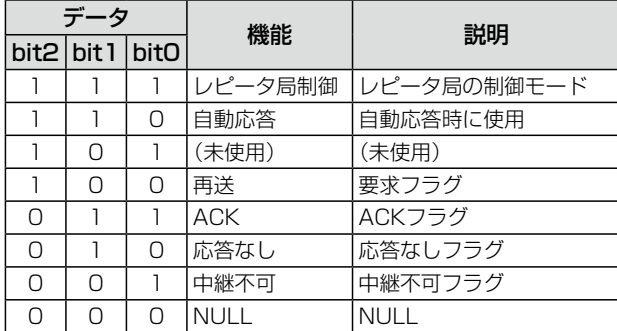

3~10 CALLERのコールサイン(全8文字)\*1

 $(1)$ ~(4) CALLERのコールサイン以降のメモ(全4文字)\*1

15~22 CALLEDのコールサイン(全8文字)\*1

**23~30 RXRPT1のコールサイン(全8文字)\*1** 

31~38 RXRPT2のコールサイン(全8文字)\*1

\* <sup>1</sup> 各種入力文字一覧データ参照[\(P.19\)](#page-19-0)

※FF:電源ON後、一度もコールサインを受信していないとき

<span id="page-25-1"></span>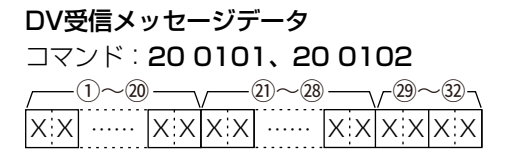

1~20 メッセージ(全20文字)\*2

21~28 CALLERのコールサイン(全8文字)\*2

**29~32 CALLERのコールサイン以降の文字(全4文字)\*2** 

\* <sup>2</sup> 各種入力文字一覧データ参照([P.19](#page-19-0))

※FF:電源ON後、一度もコールサインを受信していないとき

例:ゲートウェイ通信で受信した場合

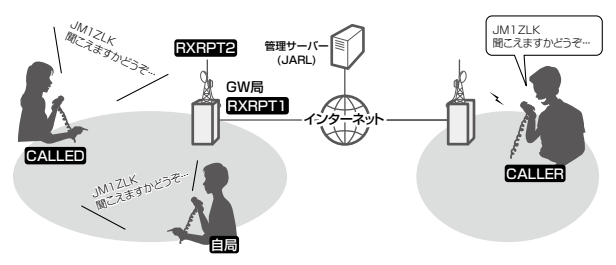

- CALLER : 送信局のコールサイン
- CALLED :送信局に呼び出された局のコールサイン
- RXRPT1: 送信局からみたアクセスレピータのコールサイン ※ゲートウェイ通信で呼び出された場合は、自局が 直接受信したレピータのゲートウェイ局
- RXRPT2 :自局が直接受信したレピータのコールサイン

#### <span id="page-25-2"></span>DV受信ステータスデータ

コマンド:20 0201、20 0202

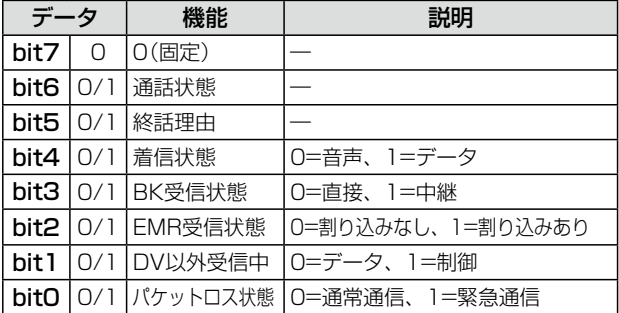

■ CI-Vによる外部コントロール(つづき)

#### <span id="page-26-0"></span>GPS/D-PRSデータ

コマンド:20 03 0100、0101、0102、0103、 0200、0201、0202、0203

#### データ番号とデータ内容

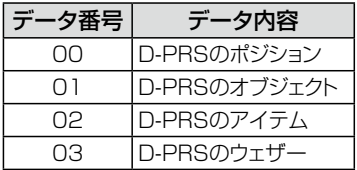

#### ポジションデータ

コマンド:20 03 0100、0200  $\sim$  (9)  $\longrightarrow$  (10) (11) データ

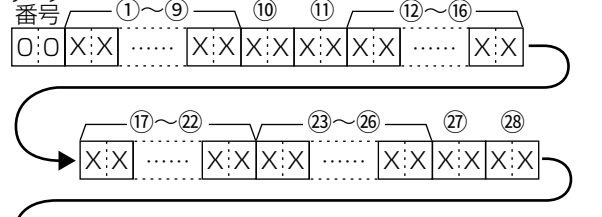

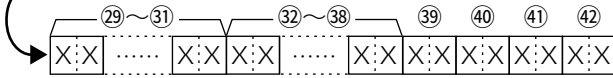

1~9 コールサイン/SSID

- (9桁のアスキーコード(A~Z,0~9,/,–,(スペース)))
- 10、11 シンボル(2桁のアスキーコード(00h~EFh))
- 12~16 緯度(dd°mm.mmm 形式)
- 17~22 経度(ddd°mm.mmm 形式)
- 23~26 高度(0.1m刻み)
- 27、28 進路(1度刻み)
- 29~31 速度(0.1km/h刻み)
- 32~38 日時(UTC)

```
(yyyy年mm月dd日HH時MM分SS秒の形式)
```
39~42 下表参照

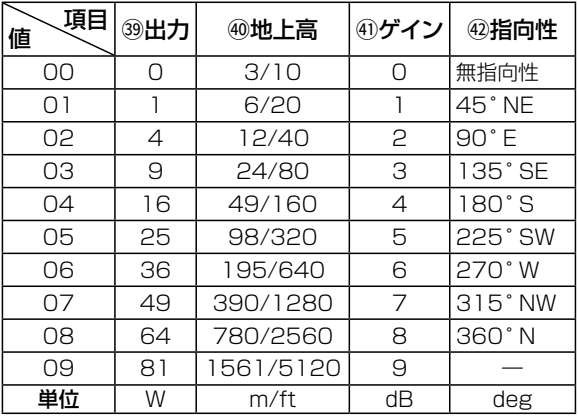

GPS(NMEA)受信時に、データが未測位だった場合、コール サイン以外は全て0xFFで埋まる。

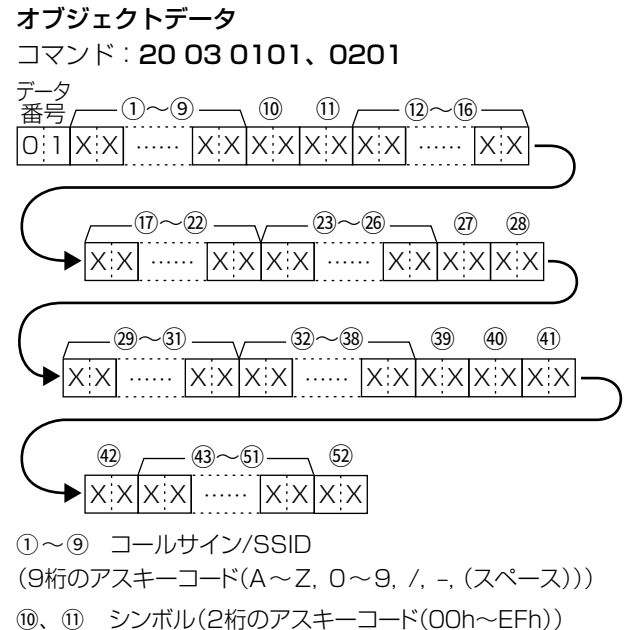

- 12~16 緯度(dd°mm.mmm 形式) 17~22 経度(ddd°mm.mmm 形式)
- 
- 23~26 高度(0.1m刻み)
- 27、28 進路(1度刻み)
- 29~31 速度(0.1km/h刻み)
- $(32) \sim 38$  日時(UTC)

(yyyy年mm月dd日HH時MM分SS秒の形式)

#### 39~42 下表参照

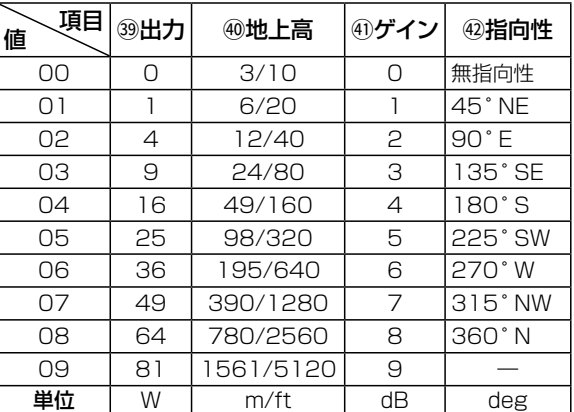

43~51 ネーム(9桁のアスキーコード(00h~EFh)) 52 タイプ(1=Live、0=Killed)

<span id="page-27-0"></span>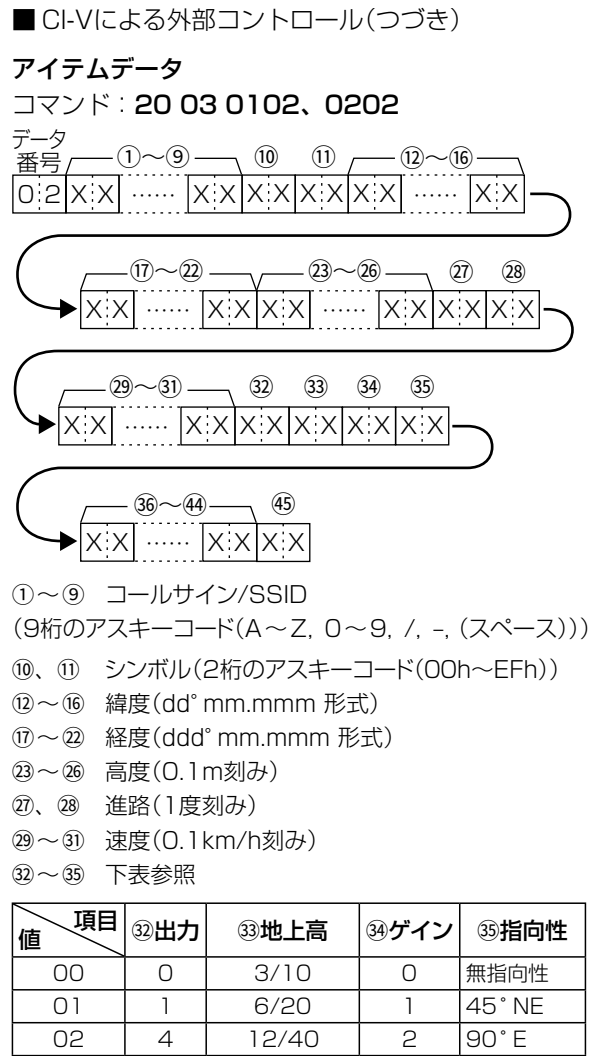

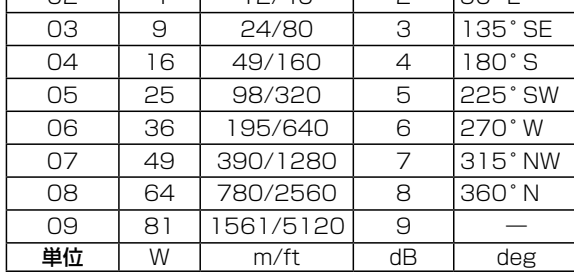

~44 ネーム(9桁のアスキーコード(00h~EFh)) タイプ(1=Live、0=Killed)

<span id="page-27-1"></span>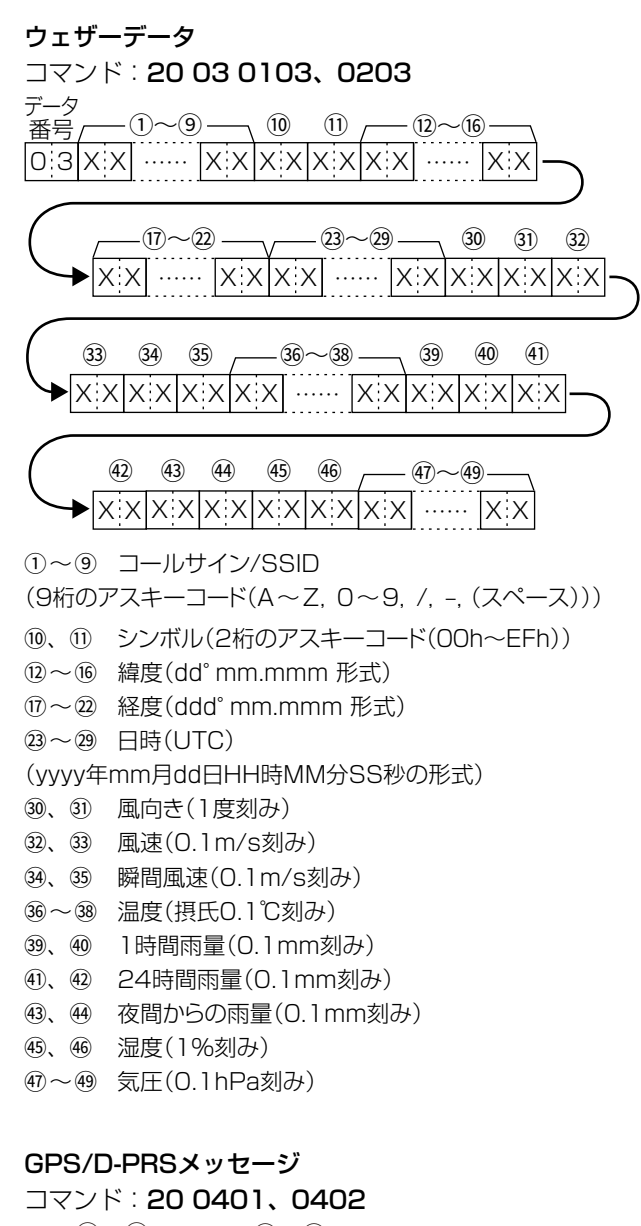

<span id="page-27-2"></span>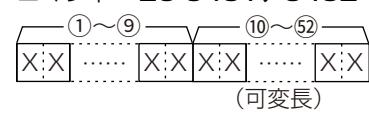

~9 コールサイン/SSID

(9桁のアスキーコード(A~Z,0~9,/,–,(スペース)))

~52 メッセージ

(最大43桁のアスキーコード(00h~EFh))

■ CI-Vによる外部コントロール(つづき)

<span id="page-28-0"></span>RIT周波数の設定

コマンド:21 00

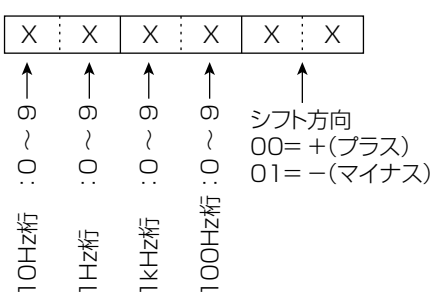

#### <span id="page-28-1"></span>DV送信データ

コマンド:22 00

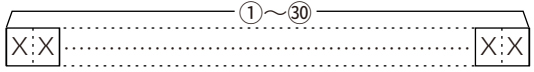

- 1~30 TXデータ(最大30バイト)
- ※「FA~FF」は、「FF 0A ~ FF 0F」に変換して入力します。 この場合は、最大60バイトになります。

#### <span id="page-28-2"></span>DV受信データのトランシーブ コマンド:22 0101

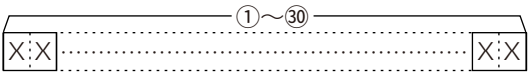

1~30 RXデータ(最大30バイト)

※「FA~FF」は、「FF 0A ~ FF 0F」に変換して入力します。 この場合は、最大60バイトになります。

#### <span id="page-28-3"></span>自局位置情報データ

コマンド:23 00

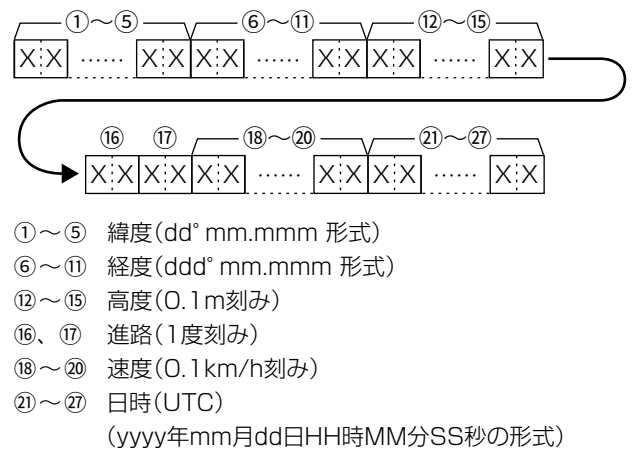

#### <span id="page-28-4"></span>MAINバンドで選択しているVFO、選択していないVFOの 周波数設定

コマンド:25

※SUBバンドには使用できません。

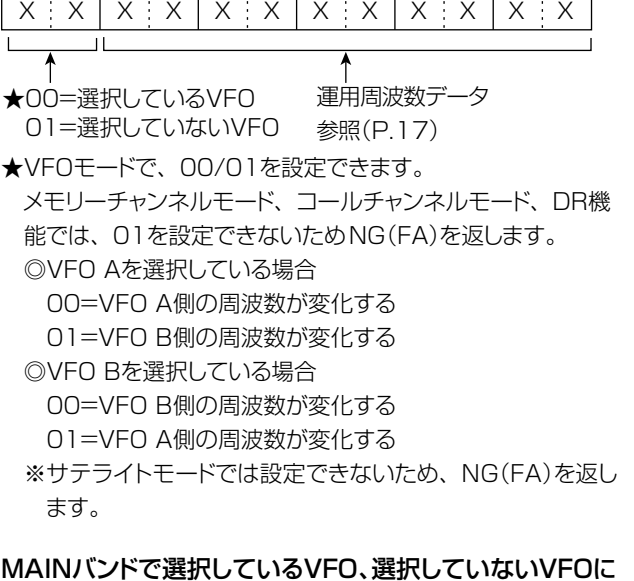

## <span id="page-28-5"></span>設定している運用モード、フィルターの設定

コマンド:26

※SUBバンドには使用できません。

※データモード、およびフィルターの設定が省略できます。 省略した場合、データモードOFFと指定運用モードの デフォルトフィルター設定が選択されます。

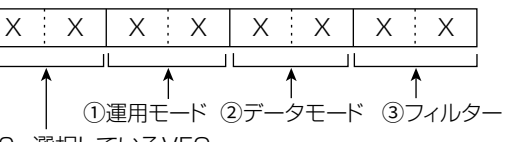

★00=選択しているVFO 01=選択していないVFO

★VFOモードで、00/01を設定できます。 メモリーチャンネルモード、コールチャンネルモード、DR機 能では、01を設定できないためNG(FA)を返します。 ◎VFO Aを選択している場合

- 00=VFO A側の運用モードが変化する
- 01=VFO B側の運用モードが変化する
- ◎VFO Bを選択している場合
- 00=VFO B側の運用モードが変化する
- 01=VFO A側の運用モードが変化する
- ※サテライトモードでは設定できないため、NG(FA)を返し ます。

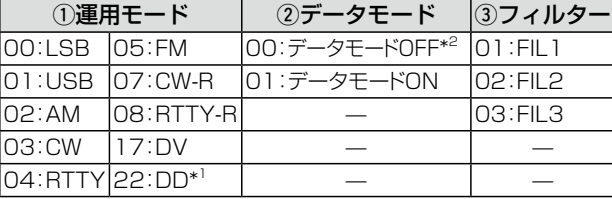

- \* 1 22(DD)は、サテライトモード以外の1200MHz帯設定時 に選択できます。
- \* <sup>2</sup> 00設定時は、3にも00を設定してください。

■ CI-Vによる外部コントロール(つづき)

<span id="page-29-0"></span>スペクトラムスコープの出力波形データ コマンド:27 00 スペクトラムスコープの波形データを無線機から出力します。  $(1)$   $(2)$   $(3)$   $(4)$   $(5)$   $(6)$   $(7)$ 

- $|X|X|X|X|X|X|X|X|X|X|......$  $\left| \mathsf{X} \mathsf{:\!X} \mathsf{X} \mathsf{:\!X} \mathsf{:\!X} \mathsf{:\!}\cdots \mathsf{:\!X} \mathsf{:\!X} \right|$
- 1 MAIN/SUBデータ:00=MAIN、01=SUB
- 2 分割番号(NOW) :01~11
- 3 分割番号(MAX) :01=LAN、11=USB
- ◎[USB]ポートから出力する場合は、データを11分割して 出力します。
- ◎[LAN]ポートから出力する場合は、データが一括で出力さ れます。
- ※分割番号(NOW)とは、分割したうちの何番目かを指します。 分割番号(MAX)とは、分割総数を指します。
	- 例) 11分割中の5分割目を送信する場合、分割番号 (NOW)は5、分割番号(MAX)は11となります。

◎[USB]ポートから出力する場合は、分割番号(NOW)が1 番目のデータには、波形データ(7)を乗せません。 2番目以降のデータは、MAIN/SUBデータ(1)、分割番号 (NOW)(2)、分割番号(MAX)(3)、波形データ(7)を乗 せます。

- 4 表示モード :00=CENTERモード、 01=FIXモード 02=SCROLL-Cモード 03=SCROLL-Fモード
- 5 波形情報
- 表示モードによって波形情報が異なります。
- ◎CENTERモードの場合

:センター周波数+スパン

※運用周波数データ[\(P.17\)](#page-17-0)

- ※スペクトラムスコープのSPANの設定(CENTERモード 時)(2~6)(右上参照)
- ◎FIXモード、SCROLL-Cモード、SCROLL-Fモードの場合 :下限周波数+上限周波数 ※スペクトラムスコープのFIX(固定)エッジ周波数の設定(3~12)
- [\(P.30\)](#page-30-1)
- 6 Out of Range :00=レンジ範囲内、 01=レンジ範囲外
- ※Out of Rangeの場合は、波形がないため、波形データ (7)は乗せません。
- 7 波形データ :0~160=データ範囲 475 =データ長

## <span id="page-29-1"></span>スペクトラムスコープのCENTERモードと FIXモードの設定 コマンド:27 14

00=MAIN 00=CENTERモード 01=SUB 01=FIXモード 02=SCROLL-Cモード 03=SCROLL-Fモード  $X$   $X$   $X$   $X$ 

#### <span id="page-29-2"></span>スペクトラムスコープのSPANの設定

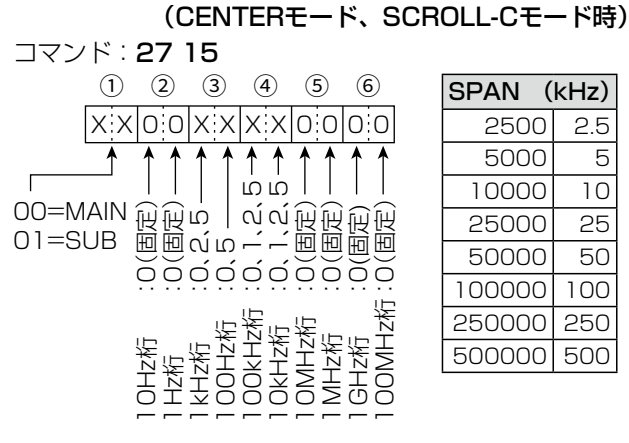

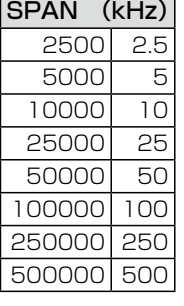

#### <span id="page-29-3"></span>スコープ設定 ― FIXエッジの設定(FIXモード時) コマンド:27 16

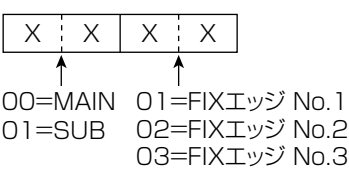

 $No.3$ 04=FIXエッジ No.4

<span id="page-29-4"></span>スペクトラムスコープのホールド機能の設定 コマンド:27 17

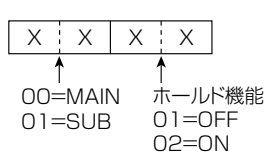

#### <span id="page-29-5"></span>スペクトラムスコープのリファレンスレベルの設定 コマンド:27 19

※MAINバンドとSUBバンドで共通の設定です。 ※設定範囲: -20.0~+20.0dB(0.5dB刻み)

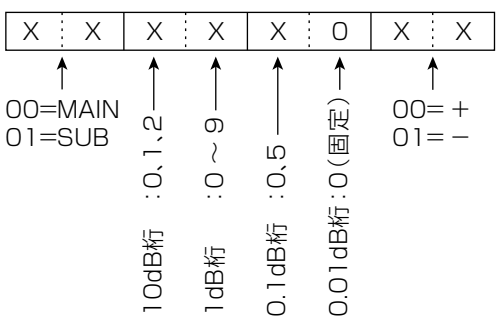

■ CI-Vによる外部コントロール(つづき)

<span id="page-30-0"></span>スペクトラムスコープのスイープスピードの設定 コマンド:27 1A  $x \times x$   $\times x$ 

#### Ť Ť 00=MAIN 00=FAST 01=SUB 01=MID 02=SLOW

#### <span id="page-30-1"></span>スペクトラムスコープのFIXエッジ周波数の設定 コマンド:27 1E

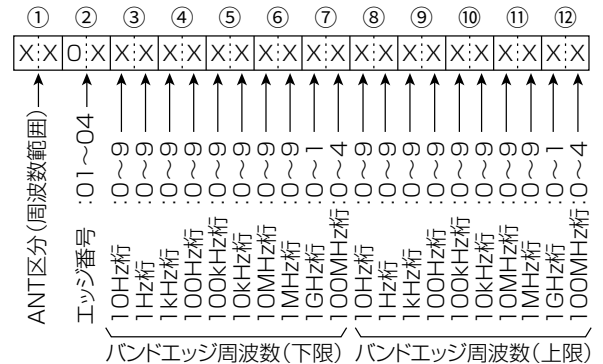

※100Hz桁以下の入力は、無視(エラーにしない)

qANT区分(周波数範囲)

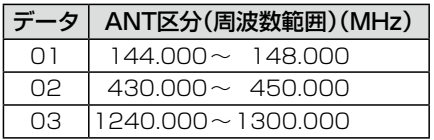

2エッジ番号: 01=1、02=2、03=3、04=4

高品質がテーマです。